## Версія 1.00 UA

## **ВСТУП**

Фіскальний пристрій працює під управлінням прикладного програмного забезпечення, що спілкується з ним за допомогою асинхронного послідовного інтерфейсу RS232. Він призначений для виконання стандартного набору команд, логічний порядок яких залежить від типу операції. Програмне забезпечення не має прямого доступу до ресурсів фіскального пристрою але може отримувати дані, пов'язані зі статусом фіскального пристрою та фіскальної пам'яті.

Фіскальний пристрій виконує такі види операцій:

- зберігання серійного номеру пристрою і номеру фіскальної пам'яті.
- зберігання фіскальних параметрів, таких як ідентифікаційний номер платника податків, дати введення в експлуатацію і т.д.
- зберігання інформації про власника (адреса, назва тощо)
- зберігання обсягів продажів і створення чеку клієнта
- зберігання значень денного обігу в фіскальній пам'яті і створення щоденних звітів
- створення звітів по обсягам продажів та вмісту фіскальної пам'яті
- друк звітів, генерованих за допомогою прикладного програмного забезпечення

## **ПОДАТКОВІ ГРУПИ ТА ОБЧИСЛЕННЯ ПДВ**

Кожен продаж виконується з використанням певної групи оподаткування (ПДВ), яка визначає ставку податку, що буде накладена на базову ціну. Фіскальний реєстратор може працювати з не більш ніж чотирма (4) групами ПДВ (позначаються першими літерами алфавіту – **А, Б, В, Г**) плюс одна група звільнена від оподаткування (**Д**).

Для кожної податкової групи має бути встановлена податкова ставка (у відсотках), яка може бути числом від 0 до 99.00, з не більше ніж двома знаками після коми. Частина стандартних груп може бути заборонена командою **83 (53H)**. В командах продажу для зазначення групи оподаткування застосовуються великі літери **А, Б, В, Г** та **Д**.

Обрахунок податку при продажі обчислюється за формулою:

Сума\_податку = ОКРУГЛ. (вартість \* ставка\_податку /(1 + ставка\_податку))

Функція **ОКРУГЛ**. виконує стандартне округлення до найменшої одиниці грошового обігу (валюти), що використовується (копійки при роботі з дробними числами або гривні під час роботи з лише цілими числами).

Округлення виконується для кожного значення, що було надруковане. Наприклад, при продажі товару з націнкою базова ціна та націнка округлюються окремо і сумуються для формування остаточної ціни.

Значення суми нетто обчислюється за формулою:

Сума\_нетто = вартість – сума\_податку

### **РЕЖИМИ ФІСКАЛЬНОГО ПРИСТРОЮ**

Фіскальний пристрій може працювати в двох режимах.

1. Режим навчання. Пристрій не фіскалізований. Всі дані, необхідні для нормальної роботи введені та записані в фіскальну пам'ять, за винятком реєстраційного номера власника. Можна відкривати і друкувати чеки продажів які будуть

**нефіскальними** (напис «нефіскальний чек» буде виведено в кінці чека). Можуть бути виконані щоденні звіти з обнуленням, але вони не заносяться в фіскальну пам'ять.

2. Робочий режим. Пристрій фіскалізований і персоналізований. Податковий номер власника записано в фіскальну пам'ять. Виконуються всі фіскальні правила.

### **СТАНИ ФІСКАЛЬНОГО ПРИСТРОЮ**

Фіскальний реєстратор може перебувати в декількох станах. Перехід від одного стану до іншого не завжди є можливим. Керування принтером, а також переходи між станами, коли це можливо, відбуваються за допомогою прикладного ПЗ, яке має працювати відповідно до протоколу. Неправильне застосування протоколу може спричинити перехід принтера в небажаний стан або викликати процедури, які за певних умов можуть призводити до переходу принтера в стан **ПОМИЛКА**.

## **А) ПОЧАТКОВИЙ СТАН**

У цьому стані ви повинні встановити дату/час, серійний номер та код країни. **ЦІ ОПЕРАЦІЇ ВИКОНУЮТЬСЯ ОДНОРАЗОВО ЗАВОДОМ-ВИРОБНИКОМ!**

Необхідно виконати наступні команди в тому порядку, в якому вони перераховані:

**61 (3DH)**

**91 (5BH)**

## **Б) СТАН ПІСЛЯ ФОРМАТУВАННЯ ФІСКАЛЬНОЇ ПАМ'ЯТІ**

В цьому стані вказуються назва валюти, десяткові коми, кількість податкових груп та ставки податків. Після виконання цих операцій фіскальний реєстратор не буде готовий для відвантаження клієнтові, який буде його використовувати.

Необхідно виконати наступні команди в тому порядку, в якому вони перераховані:

**83 (53H)**

**96 (60H).**

## **В) СТАН ПРИ ПОСТАВЦІ КЛІЄНТОВІ**

У цьому стані ви повинні встановити "шапку" і "підвал", які будуть друкуватися відповідно на початку і в кінці кожного чеку. В "шапку" зазвичай вноситься інформація про власника (назва компанії, адреса, ПН/ІД тощо), а в «підвал» - рекламний текст.

Вам потрібно виконати команду **43 (2BH)** стільки разів, скільки використовується рядків.

## **Г) НАВЧАЛЬНИЙ РЕЖИМ**

#### Встановіть фіскальної номер за допомогою команди **92 (5CH).**

В цьому стані фіскальна пам'ять перебуватиме доки пристрій не буде фіскалізований. В цьому режимі можуть бути створені будь-які чеки та звіти але всі документи, що були надруковані в цьому режимі будуть помічені як **службові**, а Z-звіти, що були виконані не будуть занесені до фіскальної пам'яті. Податковий номер вказано але він не записаний в фіскальну пам'ять і може бути змінений. Також неможливо зняти періодичні звіти. В разі якщо трапляється аварійне обнулення, воно не фіксується в фіскальній пам'яті. Час можна змінювати довільно.

#### **Д) ФІСКАЛЬНИЙ РЕЄСТРАТОР ФІСКАЛІЗОВАНИЙ**

В цьому режимі реєстратор дозволяє проводити налаштування, програмувати базу артикулів та провести персоналізацію. Перед фіскалізацією повинні бути зазначені індивідуальний номер платника податків, якщо він ще не був зазначений, фіскальний номер, а потім виконати команду **72 (48Н)**.

До проведення персоналізації друк чеків, звітів та виконання будь-яких інших операцій заборонені. **Вивести принтер з фіскального режиму та повернути його в нефіскальний НЕМОЖЛИВО**.

### **Е) ФІСКАЛЬНИЙ РЕЄСТРАТОР ПЕРСОНАЛІЗОВАНИЙ**

У цьому режимі реєстратор може друкувати чеки, позначені як **фіскальні**. Під час виконання щоденних звітів з обнуленням робиться запис у фіскальну пам'ять. Зміна дати дозволяється тільки вперед по відношенню до останнього запису в фіскальну пам'ять. Номер платника податків буде збережено в фіскальній пам'яті. Існує можливість змінити реєстраційний номер і фіскальний номер (кількість змін обмежена). Персоналізація виконується після фіскалізації командою **72 (48Н).**

#### **Є) НЕЗВОРОТНЯ ПОМИЛКА В ФІСКАЛЬНОМУ ПРИНТЕРІ**

У цей стан фіскальний реєстратор потрапляє в разі виникнення серйозної апаратної або програмної помилки в роботі пристрою, а також у разі несправності модуля фіскальної пам'яті. У цьому стані після ввімкнення принтера жирним шрифтом буде надруковано **"фатальна помилка: 4"**. В цьому стані принтер не виконуватиме команди відкриття чеків та будь-яких процедур, що пов'язані з записом у фіскальну пам'ять. Можна виконувати тільки діагностичні команди та періодичні звіти. Події, що могли призвести до цього стану:

- Неможливо виконати коректний запис в фіскальну пам'ять
- Неприпустима контрольна сума ідентифікаційного номера, серійного номера, фіскальної пам'яті або одного з записів податкових ставок.
- Невідповідний формат фіскальної пам'яті
- Виявлення трьох невідповідних контрольних сум денних звітів при включенні реєстратора.
- Відсутність зв'язку з КСЕФ або КСЕФ від іншого пристрою
- Заповнений носій КСЕФ (малоймовірно, враховуючи розмір носія КСЕФ)

### **ІНДИКАЦІЯ СТАТУСУ НА ПЕРЕДНІЙ ПАНЕЛІ ПРИНТЕРА**

Якщо під час роботи принтер виявляє збій в роботі системи, він може блокувати виконання деяких команд. Статус принтера відображається за допомогою світлодіодів на передній панелі. Нижче наведено опис можливих сигнали світлодіодів:

#### *ІНДИКАТОР "POWER":*

**Світить постійно** - принтер готовий до виконання команд. **Блимає рівномірно приблизно кожні 1-2 секунди** - принтер виконує команду. **Блимає нерегулярно (з паузою після кожних 2-х спалахів)** - помилка модуля зв'язку.

#### *ІНДИКАТОР "ERROR":*

**Не горить** – принтер в нормальному робочому стані.

**Постійно горить** - немає паперу або відкрита кришку.

**Блимає рівномірно приблизно 2 рази на секунду, чергуються з індикатором " POWER"** -

термоголовка перегріта. Після зниження температури друк продовжиться автоматично.

**Блимає нерегулярно (з паузою після кожних 2-х спалахів) -** немає зв'язку з КСЕФ.

#### **КОНФІГУРАЦІЯ ПЕРЕМИКАЧІВ ФІСКАЛЬНОГО ПРИНТЕРА**

Принтер використовує 8 біт Flash-пам'яті як конфігурацію перемикачів, які визначають режим пристрою. Зміна їх значення виконується командою **41 (29H)**. Їхні функції описані в наступній таблиці:

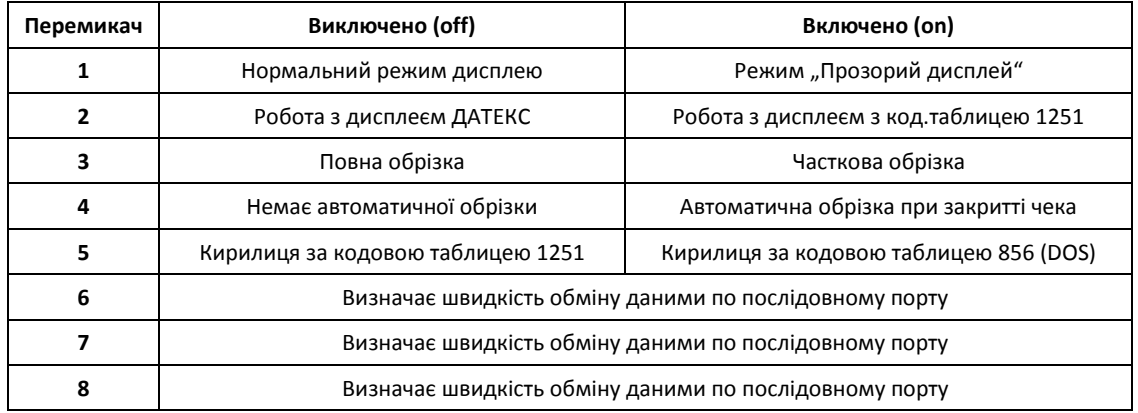

Встановлення швидкості обміну даними по послідовному порту

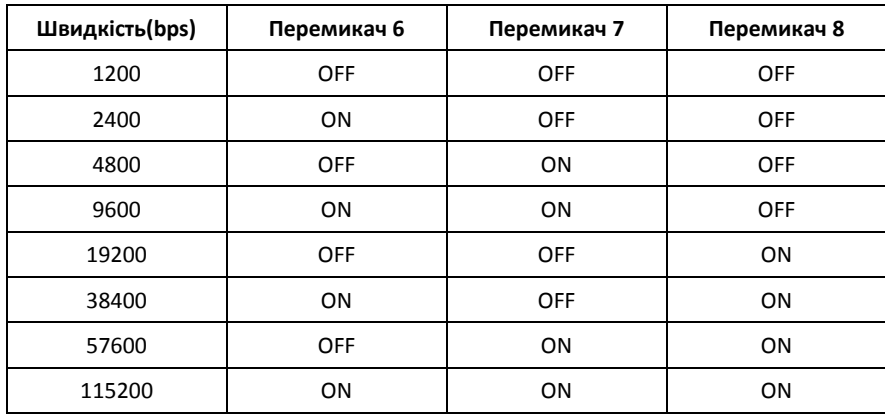

## **СТАТУС-БАЙТ**

Поточний стан пристрою зашифрований в полі довжиною 6 байт (статус-байт), які передаються в кожному повідомленні фіскального принтера. Нижче наводиться опис кожного байта цього поля:

Байт 0: Загальний статус

0.7 Резервовано.

0.6 Не використовується.

0.5 = 1 Загальна помилка - або всі помилки, позначені «#».

0.4 = 1# Несправність друкуючого пристрою.

0.3 = 1 Дисплей покупця не підключений.

0.2 = 1 Не встановлені дата/час.

0.1 = 1# Неприпустима команда.

0.0 = 1# Синтаксична помилка.

Байт 1: Загальний статус

1.7 Резервовано.

1.6 = 1 Пристрій персоналізований.

1.5 = 1 Кришка принтера відкрита.

1.4 = 1# Пошкодження вмісту RAM.

1.3 = 1 Відкритий видатковий чек.

1.2 = 1# Аварійне обнулення RAM.

1.1 = 1# Виконання команди не допускається в поточному фіскальному режимі

1.0 = 1 При виконанні команди сталося переповнення поля суми. Також зумовить появу статуса 1.1 і команда не призведе до зміни даних у принтері.

## Байт 2: Загальний статус

2.7 Резервовано

2.6 = 1 Носій КСЕФ майже заповнений (лишилося приблизно 1 МБ, можливий друк лише окремих чеків).

2.5 = 1 Відкритий нефіскальний чек.

2.4 = 1 Носій КСЕФ наближається до заповнення (лишилося не більше 2 МБ).

2.3 = 1 Відкритий фіскальний чек.

2.2 = 1 Носій КСЕФ заповнений (лишилося менш ніж 1 МБ).

2.1 = 1 Закінчується папір.

2.0 = 1# Папір закінчився. Якщо цей статус виникне під час команди, пов'язаної з друком, тоді команду буде відхилено і стан принтер не зміниться.

Байт 3: Стан перемикачів

3.7 Резервовано

3.6 = 1 Стан перемикача 7.

3.5 = 1 Стан перемикача 6.

3.4 = 1 Стан перемикача 5.

3.3 = 1 Стан перемикача 4.

3.2 = 1 Стан перемикача 3.

3.1 = 1 Стан перемикача 2.

3.0 = 1 Стан перемикача 1.

Байт 4: Фіскальна пам'ять

4.7 Резервовано.

4.6 Не використовується.

4.5 = 1 Всі помилки з позначкою «**\***» для байтів 4 і 5.

4.4 = 1\* Заповнення фіскальної пам'яті.

4.3 = 1 Лишилося менш ніж 50 записів у фіскальну пам'ять.

4.2 = 1 Заводський номер запрограмовано.

4.1 = 1 Непрацездатна фіскальна пам'ять.

4.0 = 1\* В фіскальній пам'яті присутні помилки.

#### Байт 5: Фіскальна пам'ять

#### 5.7 Резервовано.

- 5.6 = 1 Податковий номер запрограмований.
- 5,5 = 1 Фіскальний номер запрограмований.
- 5.4 = 1 Податкові ставки запрограмовані.
- 5.3 = 1 Реєстратор фіскалізований.
- 5.2 = 1 Останній запис в фіскальну пам'ять невдалий.
- 5.1 = 1 Фіскальна пам'ять форматована.
- 5.0 = 1\* Фіскальна пам'ять в режимі READONLY.

#### **Перебої в енергопостачанні**

У будь-який момент стан принтера знаходить своє відображення в байті стану . Коли принтер включається після збою живлення, ПЗ по команді **76 (4AH)** і **103 (67H)** повинно бути проінформоване про стан принтера.

ПЗ повинне прийняти рішення про подальші дії в залежності від стану принтера. Виробник гарантує, що фіскальна пам'ять не буде пошкоджена в результаті збою живлення, і, що накопичені суми в оперативній пам'яті будуть дійсні . Якщо живлення зникає під час друку, то після відновлення живлення та включення принтер друкуватиме рядок **\*СПАД ЖИВЛЕННЯ\*,** і завершить друк. Якщо напруга зникає під час щоденного звіту, то після відновлення живлення та включення принтер друкуватиме один рядок "**ПОВТОРНИЙ ЗАПИС**" та перезапустить команду (тобто друк почнеться з початку).

### **КСЕФ (контрольна стрічка в електронній формі)**

Принтер зберігає всі фіскальні чеки, службові чеки, сервісні чеки, X- і Z-звіти на контрольній стрічці в електронній формі (КСЕФ). Носій КСЕФ має об'єм не менше 2 ГБ та при нормальній роботі та отримує всі дані, що виникли при експлуатації. В разі пошкодження носій КСЕФ може бути замінений відповідно до процедур, визначених чинним законодавством. За допомогою КСЕФ можна виконувати наступні дії:

- Друк копіі документа за номером, датою або порядковим номером Z -звіту.
- Зчитати документ через послідовний порт в текстовому вигляді (близькому до оригіналу) або у вигляді XMLдокументу.
- Отримати інформацію про загальний та заповнений розмір КСЕФ в байтах, номери першого і останнього документа в ньому, номери першого і останнього Z -звітів.
- Виконати верифікацію документів.

Два прапори статус-байта попереджають про стан заповнення КСЕФ - за 2 Мб до заповнення та за 1МБ до заповнення. Якщо піднятий прапор " Носій КСЕФ заповнений " виконання наступних команд буде **ЗАБОРОНЕНО**:

#### **38 (відкриття службового чеку)**

- **42 (коментар в службовому чеку)**
- **48 (відкриття фіскального чеку)**
- **49 (реєстрація продажу)**
- **52 (Реєстрація і відображення на дисплеї)**
- **54 (Друк коментаря в фіскальному чеку)**
- **58 (Продаж артикулу)**
- **88 (Друк штрих-кода)**

## **ФІСКАЛЬНІ І НЕФІСКАЛЬНІ ЧЕКИ**

### **А) НЕФІСКАЛЬНІ ЧЕКИ**

Спочатку буде відкрито чек, потім буде надрукований текст, після цього чек буде закрито.

Відповідно відкриття чеку виконується командою **38(26H)**, друк тексту виконується по рядкам необмежену кількість разів командою **42(2AH)**, команда закриття чеку - **39(27H).**

### **Б) ФІСКАЛЬНІ ЧЕКИ.**

Спочатку має бути відкритий фіскальний чек, потім виконується реєстрація продажу, виконується оплата, після чого чек закривається.

Відповідно використовуються команди **48 (30H)**, **58 (3AH)**, **51 (33H)**, **52 (34H)**, **53 (35H)**, **54 (36H)**, **56 (38H)**. Виконання команди **57 (39H)** анулює відкритий чек.

### **C) ВИДАТКОВІ ЧЕКИ.**

Видатковий чек (чек повернення, чек «сторно») відкривається командою **85 (55H)**. Потім використовуються такі ж командами як і в роботі з фіскальними чеками.

В кінці зміни необхідно виконати денний звіт з обнуленням (Z-звіт), щоб занести інформацію про денний обіг в фіскальну пам'ять. Це можна зробити за допомогою команди **69 (45H)**.

### **СТВОРЕННЯ ЗВІТІВ**

Звіти створюються виключно на фіскалізованому пристрої після отримання відповідної команди від ПЗ. Звіти мають визначений законодавством вигляд та не можуть бути модифіковані користувачем. Для виконання звітів застосовують команди:

50 (32H) - звіт про зміни податкових ставок та десяткових чисел.

69 (45) - щоденний звіт обнуленням або без обнулення .

79 (4FH) / 95 (5FH) – скорочений періодичний звіт за датою або за номером Z-звітів.

73 (49H) / 94 (5EH) - повний періодичний звіт за датою або за номером Z-звітів.

105 (69H) – звіт за операторами.

111 (6FH) – звіт по реалізованим товарам.

### **ОПИС ПРОТОКОЛУ ВЗАЄМОДІЇ НИЗЬКОГО РІВНЯ**

### **А) Тип протоколу - Master (ПК) / Slave (фіскальний реєстратор)**

Фіскальний реєстратор виконує команди, передані йому з ПК, і повертає повідомлення, які залежать від результату виконання.

Фіскальний реєстратор не може ініціювати сеанс зв'язку з ПК.

Повідомлення в протоколі - це або пакети, або одиночні байти .

Фіскальний реєстратор підтримує зв'язок по RS 232 з швидкістю **1200**, **2400**, **4800**, **9600**, **19200**, **38400**, **57600** та **115200 bps, 8N1**. Швидкість визначається конфігурацією програмним перемикачів 1, 2 та 3. Також підтримується підключення по інтерфейсу USB, яке активується автоматично при підключенні принтера до ПК за допомогою USB-кабелю.

#### **Б) Пакетні повідомлення**

ПК надсилає пакетне повідомлення, що містить команду для реєстратора.

Фіскальний реєстратор намагається виконати операцію і повертає повідомлення у відповідь.

ПК має очікувати відповіді на попереднє повідомлення перед тим як надіслати наступне. У протоколі використовуються поодинокі коди для відпрацювання пауз і кодів помилок.

#### **В) Одиночні повідомлення і таймаут**

При нормальній роботі на всі повідомлення від комп'ютера фіскальний реєстратор відповідає після 60ms пакетним повідомленням або однобайтовим кодом. ПК очікує на відповідь від фіскального реєстратора впродовж 500 ms, після чого визначає стан таймаута. Після цього комп'ютер повинен повторити дане повідомлення з наступним порядковим номером. У разі виникнення повторного таймаута, комп'ютер повинен визначити помилку .

Однобайтові повідомлення:

#### а) **NAK 15H**

Посилається фіскальним реєстратором, якщо виникла помилка формату повідомлення або контрольна сума невірна. Після отримання NAK необхідно повторити повідомлення з наступним порядковим номером.

#### б) **SYN 16H**

Це повідомлення надсилається фіскальним реєстратором кожні 60ms поки не буде готовий пакет для відповіді на отриману команду.

пакетні повідомлення а) від ПК до реєстратора (Send) <01><len><seq><cmd><data><05><bcc><03> б) Принтер до ПК (Receive) <01><len><seq><cmd><data><04><status><05><bcc><03>

де : **<01>** - преамбула (відкриваюча дужка повідомлення) довжина: 1 байт значення : 01h **<len>** - лічильник байт від <01> (без нього) до <05> (вкл.) плюс 20h . довжина: 1 байт значення : 20h - 7Fh **<seq>** - порядковий номер команди. довжина: 1 байт значення : 20h - 7Fh Фіскальний реєстратор записує отриманий **<seq>** у повідомлення відповіді. Якщо фіскальний реєстратор отримує команду з таким самим **<seq>, що й у попередньої команди, то команда не буде виконана**, а у відповідь на неї реєстратор відправить відповідь на попередньо отриману команду. **<cmd>** - код команди. довжина: 1 байт значення : 20h - 7Fh Реєстратор записує отриманий <cmd> у повідомлення відповіді. Якщо реєстратор отримує неіснуючий код, то відповідає пакетним повідомленням нульової довжини даних і встановлює відповідні біти стану. **<data>** - дані. довжина: 0 - 91 байта від ПК до принтера . 0 - 84 байта від реєстратора до ПК значення : 20h - FFh Формат і довжина області даних залежить від команди Якщо команда не містить даних, то це поле нульове При синтаксичній помилці в даних встановлюється відповідний біт стану і повертається пакетне повідомлення з нульовою довжиною цього поля. **<04>** - розділювач (принтер до PC). довжина: 1 байт значення : 04h **<status>** - поле з поточного стану реєстратора. довжина: 6 байтів значення : 80h - FFh **<05>** - постамбула довжина: 1 байт значення : 05h **<bcc>** - контрольна сума (0000h - FFFFh). довжина: 4 байта значення : 30h - 3Fh Сума рахується починаючи з першого байта, що слідує за преамбулою і розраховується для кожного байта аж до постамбули (05) включно. До кожної цифри додається 30h і передається окремими байтами Наприклад, сума 1AE3h передається як 31h, 3Ah, 3Eh, 33h .

**<03>** - термінатор (розділювач) довжина: 1 байт значення : 03h

При розрахунку контрольної суми преамбула (01H) не враховується. Решта байт повідомлення складаються звичайним чином аж до місця розташування контрольної суми. У результаті виходить 16 розрядне беззнакове ціле. Це ціле розбивається на 4 частини по чотири біти (тобто молодші частини байтів). До кожного з чотирьох байтів, отриманих таким чином додається 30H (тобто заповнюються старші частини байтів).

Отримані чотири байти і є контрольна сума. Причому надсилаються байти послідовно від старшої частини CRC до наймолодшої .

а) Поле даних залежить від команди .

б) Параметри , передані на принтер можуть бути розділені комами та/або бути фіксованої довжини.

в) Кома між параметрами показує , що параметр, який вказаний за нею не є обов'язковим.

Коли параметри зазначені в **< >** , це означає , що вони обов'язкові, але самі дужки не містяться в повідомленні . Коли параметр зазначений в дужках **[ ]** , то це означає , що він не є обов'язковим і дужки також не містяться в повідомленні. Символи ASCII з кодами нижче 32 (20H) мають особливе значення і їх використання зазначене в кожному випадку, що вимагає їх застосування. Якщо з якихось причин необхідно відправити такий символ (наприклад ESCAPE - команду на дисплей) , перед командою має міститись 16 (10H) і вона має бути доповнена зміщенням 40H .

Приклад : Коли поле даних має виглядати як – **2500,100,Текст**, то послідовність виглядатиме як **2D 32 35 30 30 2С 31 30 30 2С 54 65 78 74** , де кожен номер є шістнадцятковим значенням в ASCII-кодуванні.

#### **Перелік команд фіскального реєстратора**

### **Ініціалізація**

- 29H (41) Запис поточних параметрів в енергонезалежну пам'ять
- 2Bh (43) Header («шапка»), Footer («підвал») і параметри друку
- 3Dh (61) Дата і час
- 48h (72) Фіскалізація
- 53h (83) Десяткова крапка , дозволені податкові ставки
- 54h (84) Режим продажів (нарахування ПДВ)
- 5Bh (91) Заводський номер, код країни
- 5Ch (92) Фіскальний номер
- 62h (98) Податковий / Ідентифікаційний номер
- 65h (101) Пароль оператора
- 66h (102) Ім'я оператора
- 68h (104) Обнулення даних оператора
- 6Bh (107) Програмування артикулів та отримання інформації про артикули
- 73h (115) Завантаження логотипу
- 76h (118) Пароль адміністратора
- 77h (119) Обнулення паролів операторів

### **Продажі**

- 26h (38) Відкрити нефіскальний чек
- 27h (39) Закрити нефіскальний чек
- 2Ah (42) Друк нефіскального тексту
- 30h (48) Відкрити фіскальний чек
- 33h (51) Проміжний підсумок
- 34h (52) Реєстрація продажу та відображення на дисплеї
- 35h (53) Підсумок
- 36h (54) Друк фіскального тексту
- 37h (55) Розрахунок суми та закриття чеку
- 38h (56) Закрити фіскальний чек
- 39h (57) Анулювати чек
- 3Ah (58) Реєстрація продажу товару
- 3Bh (59) Знижка/надбавка
- 55h (85) Відкрити чек повернення
- 58h (88) Друк штрих-коду
- 5Dh (93) Друк розподільної лінії
- 6Dh (109) Друк копії чека

## **Денні звіти**

45h (69) Зробити Z- звіт або X - звіт

## **Звіти**

- 32h (50) Податкові ставки за період
- 49h (73) Повний періодичний звіт (за номером)
- 5Eh (94) Повний періодичний звіт (за датою)
- 4Fh (79) Скорочений періодичний звіт (за датою)

5Fh (95) Скорочений періодичний звіт (за номером) 69h (105) Звіт по операторам 6Fh (111) Звіт по артикулам

## **Передача інформаціі в програмне забезпечення**

2Eh (46) Тривалість поточної зміни. 3Eh (62) Зчитати дату/час 40h (64) Інформація про останній Z-звіт 41h (65) Суми за день 43h (67) Суми корекцій за день 44h (68) Розмір вільної фіскальної пам'яті 4Ah (74) Стан реєстратора 4Сh (76) Стан фіскальної транзакції 5Ah (90) Діагностична інформація 61h (97) Податкові ставки 63h (99) Зчитати податковий номер 67h (103) Інформація про поточний чек 6Eh (110) Додаткова інформація про типи оплати 70h (112) Інформація про оператора 71h (113) Номер останнього надрукованого документу 72h (114) Отримання інформації з фіскальної пам'яті 7Ah (122) Стан передачі даних 7Eh (126) Інформація з КСЕФ

#### **Команди принтера**

2Сh (44) Пропуск рядків 2Dh (45) Відрізати чек

#### **Дисплей**

21h (33) Очищення дисплея 23h (35) Відображення тексту (нижній ряд) 2Fh (47) Відображення тексту (верхній ряд) 3Fh (63) Відображення дати і часу 64h (100) Дисплей - безпосереднє відображення

#### **Інші**

46h (70) Службове внесення/винесення 47h (71) Друк діагностичної інформації 50h (80) Звуковий сигнал 59h (89) Програ мування тестової області 6Ah (106) Відкрити грошову скриньку

#### **Сервісні команди**

80h (128) Обнулення RAM.

81h (130) Очищення фіскальної пам'яті.

83h (131) Форматування фіскальної пам'яті.

84h (132) Зчитування прошивки.

85h (133) Тимчасове вимкнення друку.

86h (134) Виконання запису з невірною контрольною сумою.

88h (136) Робота з КСЕФ.

<span id="page-7-0"></span>*21H (33) [ОЧИЩЕННЯ ДИСПЛЕЮ](#page-8-0) 23H (35) [ВІДОБРАЖЕННЯ ТЕКСТУ НА ДИСПЛЕЇ](#page-8-1) 24H (36) [НАЛАШТУВАННЯ ETHERNE](#page-8-2)T 26H (38) [ВІДКРИТТЯ НЕФІСКАЛЬНОГО ЧЕКУ](#page-8-3) 27H (39) [ЗАКРИТТЯ НЕФІСКАЛЬНОГО ЧЕКУ](#page-8-4) 29H (41) [ЗАПИС ПАРАМЕТРІВ В ЕНЕРГОНЕЗАЛЕЖНУ ПАМ'ЯТЬ](#page-9-0) 2AH (42) [ДРУК НЕФІСКАЛЬНОГО КОМЕНТАРЯ](#page-9-1) 2BH (43) [ПРОГРАМУВАННЯ «ШАПКИ» ТА «ПІДВАЛУ», НАЛАШТУВАННЯ ДРУКУ](#page-9-2) 2CH (44) [ПРОТЯЖКА ПАПЕРУ](#page-10-0) 2DH (45) [ВІДРІЗАННЯ ПАПЕРУ](#page-10-1) 2EH (46) [ІНФОРМАЦІЯ ПРО ТРИВАЛІСТЬ ЗМІНИ](#page-10-2) 2FH (47) [ВІДОБРАЖЕННЯ ТЕКСТУ У ВЕРХНЬОМУ РЯДКУ ДИСПЛЕЮ](#page-10-3) 30H (48) [ВІДКРИТТЯ ФІСКАЛЬНОГО ЧЕКУ](#page-10-4) 32H (50) [ІСТОРІЯ ЗМІНИ ПОДАТКОВИХ СТАВОК ЗА ПЕРІОД](#page-11-0) 33H (51) [ПРОМІЖНІ ПІДСУМКИ ТА](#page-11-1) ЗНИЖКИ/НАДБАВКИ 34H (52) [РЕЄСТРАЦІЯ ПРОДАЖУ ТА ВІДОБРАЖЕННЯ НА ДИСПЛЕЇ](#page-11-2) 35H (53) [ПІДСУМОК \(«ВСЬОГО»\)](#page-12-0) 36H (54) [ДРУК ВІЛЬНОГО ФІСКАЛЬНОГО ТЕКСТУ \(КОМЕНТАРЯ\)](#page-12-1) 38H (56) [ЗАКРИТТЯ ФІСКАЛЬНОГО](#page-12-2) ЧЕКУ 39H (57) [АНУЛЮВАННЯ ФИСКАЛЬНОГО ЧЕКУ](#page-13-0) 3AH (58) [ПРОДАЖ АРТИКУЛУ](#page-13-1) 3BH (59) [ЗНИЖКА/НАЦІНКА ПО ПОДАТКОВІЙ ГРУПІ АБО ГРУПІ ТОВАРІВ](#page-13-2) 3DH (61) [ВСТАНОВЛЕННЯ ДАТИ/ЧАСУ](#page-14-0) 3EH (62) [ЗАПИТ ДАТИ/ЧАСУ](#page-14-1) 3FH (63) [ВІДОБРАЖЕННЯ ДАТИ/ЧАСУ НА ДИСПЛЕЇ](#page-14-2) 40H (64) [ІНФОРМАЦІЯ ПРО ОСТАННІЙ Z](#page-14-3)-ЗВІТ 41H (65) [ІНФОРМАЦІЯ ПРО ДЕННИЙ ОБІГ](#page-14-4) 43H (67) ІНФОРМАЦІЯ [ПРО СУМИ КОРИГУВАНЬ](#page-14-5) 44H (68) [ОБ'ЄМ ВІЛЬНОЇ ФІСКАЛЬНОЇ ПАМ'ЯТІ](#page-14-6) 45H (69) [ДЕННІ ЗВІТИ](#page-14-7) 46H (70) [СЛУЖБОВЕ ВНЕСЕННЯ/ВИНЕСЕННЯ](#page-15-0) 47H (71) [ДРУК ДІАГНОСТИЧНОЇ ІНФОРМАЦІЇ](#page-15-1) 48H (72) [ФІСКАЛІЗАЦІЯ ТА ПЕРСОНАЛІЗАЦІЯ](#page-15-2) 49H (73) [ЗВІТ ПЕРІОДИЧНИЙ ПОВНИЙ \(ЗА НОМЕРОМ\)](#page-16-0) 4AH (74) [СТАТУС РЕЄСТРАТОРА](#page-16-1) 4CH (76) [СТАТУС ФІСКАЛЬНОЇ ТРАНЗАКЦІЇ](#page-16-2) 4FH (79) [ЗВІТ ПЕРІОДИЧНИЙ СКОРОЧЕНИЙ \(ЗА ДАТОЮ\)](#page-16-3) 50H (80) [ЗВУКОВИЙ СИГНАЛ](#page-16-4) 53H (83) [ДЕСЯТКОВІ ЗНАКИ ТА ПОДАТКОВІ СТАВКИ](#page-17-0) 54H (84) [НАКЛАДЕНИЙ ПДВ](#page-17-1) 55H (85) [ВИДАТКОВИЙ ЧЕК \(ЧЕК ПОВЕРНЕННЯ\)](#page-17-2) 56H (86) [ДАТА ОСТАННЬОГО Z](#page-17-3)-ЗВІТУ 57H (87) [НАЛАШТУВАННЯ ДОДАТКОВИХ ТИПІВ ОПЛАТ](#page-17-4) 58H (88) [ДРУК ШТРИХ](#page-17-5)-КОДУ 59H (89) [ТЕСТ ЗАПИСУ ФІСКАЛЬНОЇ ПАМ'ЯТІ](#page-18-0) 5AH (90) [ДІАГНОСТИЧНА ІНФОРМАЦІЯ](#page-18-1) 5BH (91) [ПРОГРАМУВАННЯ ЗАВОДСЬКОГО НОМЕРА](#page-18-2) ТА КОДУ КРАЇНИ 5CH (92) [ПРОГРАМУВАННЯ ФІСКАЛЬНОГО НОМЕРУ](#page-19-0) 5DH (93) [ДРУК РОЗДІЛЮВАЛЬНОЇ ЛІНІЇ](#page-19-1) 5EH (94) [ЗВІТ ПЕРІОДИЧНИЙ ПОВНИЙ \(ЗА ДАТОЮ\)](#page-19-2) 5FH (95) [ЗВІТ ПЕРІОДИЧНИЙ СКОРОЧЕНИЙ \(ЗА НОМЕРОМ\)](#page-19-3) 61H (97) [ПОТОЧНІ ПОДАТКОВІ СТАВКИ](#page-19-4) 62H (98) [ВСТАНОВЛЕННЯ ПОДАТКОВОГО НОМЕРУ](#page-19-5) 63H (99) [ЗЧИТУВАННЯ ПОДАТКОВОГО НОМЕРУ](#page-19-6) 64H (100) [ВІДОБРАЖЕННЯ ТЕКСТУ НА ДИСПЛЕЇ](#page-19-7) 65H (101) [ВСТАНОВЛЕННЯ ПАРОЛЯ ОПЕРАТОРА](#page-20-0) 66H (102) [ВСТАНОВЛЕННЯ ІМЕНІ ОПЕРАТОРА](#page-20-1) 67H (104) [ОБНУЛЕННЯ ДАНИХ ПО ОПЕРАТОРАМ](#page-20-2) 68H (105) [ЗВІТ ПО ОПЕРАТОРАМ](#page-20-3) 6AH (106) [ВІДКРИТТЯ ГРОШОВОЇ СКРИНЬКИ](#page-20-4) [6BH \(107\) ПРОГРАМУВАННЯ АРТИКУЛІВ](#page-20-5) [6DH \(109\) ДРУК КОПІЇ](#page-22-0) ЧЕКУ [6ЕH \(110\) ДОДАТКОВА ІНФОРМАЦІЯ](#page-22-1) [6FH \(111\) ЗВІТ ПО АРТИКУЛАМ](#page-22-2) [70H \(112\) ІНФОРМАЦІЯ](#page-23-0) ПРО ОПЕРАТОРІВ [71H \(113\) ОТРИМАННЯ НОМЕРУ ОСТАННЬОГО НАДРУКОВАНОГО ДОКУМЕНТУ](#page-23-1) 72H (114) [ОТРИМАННЯ ІНФОРМАЦІЇ](#page-23-2) З ФІСКАЛЬНОЇ ПАМ'ЯТІ [73H \(115\) ПРОГРАМУВАННЯ ТА ЗЧИТУВАННЯ ГРАФІЧНОГО ЛОГОТИПУ](#page-23-3) [76H \(116\) ЗЧИТУВАННЯ](#page-24-0) ФІСКАЛЬНОЇ ПАМ'ЯТІ [76H \(118\) ПАРОЛЬ АДМІНІСТРАТОРА](#page-24-1) [77H \(119\) ОБНУЛЕННЯ ПАРОЛЯ ОПЕРАТОРА](#page-24-2) [78H \(120\) ВИМКНЕННЯ ПРИНТЕРА \(ТІЛЬКИ ДЛЯ FP](#page-24-3)-700) 7AH (122) [СТАН ПЕРЕДАЧІ ДАНИХ](#page-24-4) [7DH \(125\)](#page-25-0) LABEL-РЕЖИМ 7ЕH (126) [РОБОТА З КСЕФ](#page-26-0) 84H (132) [ЗЧИТУВАННЯ ВНУТРІШНЬОГО ПРОГРАМНОГО ЗАБЕЗПЕЧЕННЯ](#page-27-0) 85H (133) [ЗАБОРОНА ДРУКУ](#page-27-1) 88H (136) [СЕРВІСНІ ОПЕРАЦІЇ З КСЕФ](#page-28-0)*

## **21h (33) ОЧИЩЕННЯ ДИСПЛЕЮ**

<span id="page-8-0"></span>**Вхідні дані:** Немає даних **Формат відповіді:** Немає даних

Відправляє команду для очищення дисплею. Якщо відкрито фіскальний чек та програмний перемикач SW3 знаходиться в положенні OFF – очищує нижній ряд.

<span id="page-8-2"></span><span id="page-8-1"></span>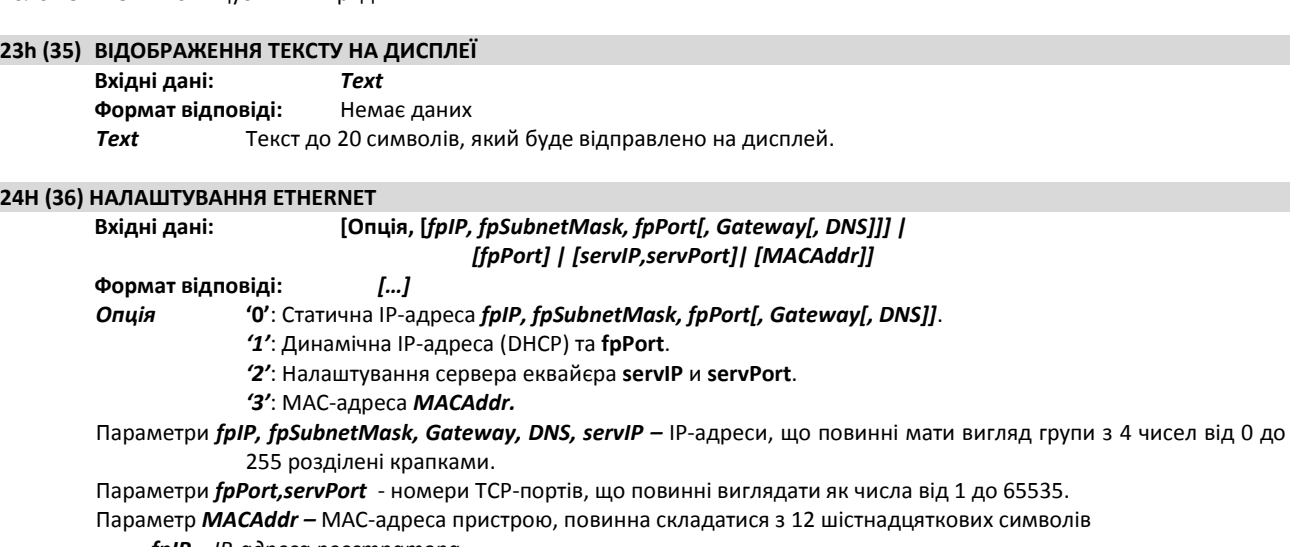

*fpIP – ІР-адреса реєстратора fpSubnetMask – маска підмережі реєстратора Gateway – шлюз DNS – адреса DNS-сервера fpPort – TCP-порт реєстратора (за замовчанням 9100, не потребує зміни) servIP – IP-адреса сервера еквайера servPort – TCP-порт сервера еквайера*

#### **Зміна МАС-адреси можлива лише в сервісному режимі!!!**

Якщо область даних не міститиме жодних параметрів – будуть відображені поточні налаштування.

## **26h (38) ВІДКРИТТЯ НЕФІСКАЛЬНОГО ЧЕКУ**

<span id="page-8-3"></span>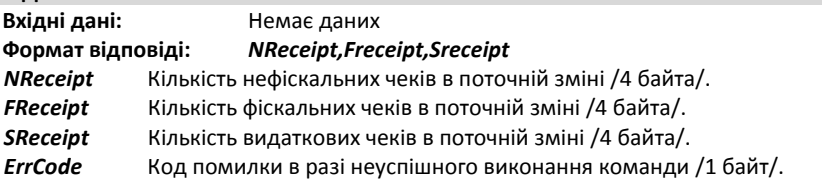

Реєстратор при отриманні команди виконує наступні дії:

- Друкує шапку чеку.
- Друкує ідентифікаційний номер (ПН чи ІД)
- Дає відповідь на команду

Якщо команда не може бути виконана – відповідь буде містити код помилки *ErrCode*:

- 1. Фіскальна пам'ять не форматована
- 2. Фіскальний чек відкритий
- 3. Нефіскальний чек вже відкритий.
- 4. Не встановлені дата/час.

#### **27h (39) ЗАКРИТТЯ НЕФІСКАЛЬНОГО ЧЕКУ**

<span id="page-8-4"></span>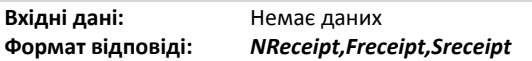

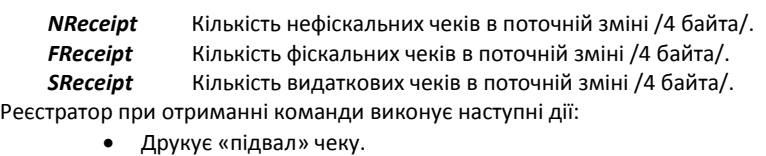

- Друкує порядковий номер, дату та час створення документу.
- Друкує напис **"СЛУЖБОВИЙ ЧЕК"**.
- Дає відповідь на команду.

Команду не буде виконано, якщо не був відкритий нефіскальний чек.

#### **29h (41) ЗАПИС ПАРАМЕТРІВ ПРОГРАМНИХ ПЕРЕМИКАЧІВ В ЕНЕРГОНЕЗАЛЕЖНУ ПАМ'ЯТЬ**

<span id="page-9-0"></span>**Вхідні дані:** *[<Switches>]* **Формат відповіді:** Немає даних

*Switches* 8 байт, кожен з яких може приймати значення '**0**' або '**1**' для конфігурування програмних перемикачів.

У принтера відсутні апаратні конфігураційні перемикачі, тому для цього використовуються програмні перемикачі, конфігурація яких записується в енергонезалежну пам'ять. Крім того за допомогою цієї команди в енергонезалежній пам'яті зберігаються графічний логотип , висота штрих-коду , контрастність друку і тривалість імпульсу відкриття грошової скриньки.

Якщо команда не міститиме даних – будуть збережені попередні значення програмованих параметрів. Команда дозволяє зберегти наступні налаштування і параметри в енергонезадежній пам'яті:

- Параметри друку (встановлені командою 43).
- Контрастність друку .
- Висота друкованих штрих -кодів.
- Тривалість імпульсу на відкриття грошової скриньки.
- Графічний логотип.
- Поточні "шапку" і "підвал".
- Додаткові типи платежів.
- Налаштування Ethernet.

Для занесення цих параметрів у флеш-пам'ть необхідно виконати цю команду без зазначення аргументу після налаштування всіх перелічених параметрів.

Команда не може бути виконана, якщо відкрито чек.

При скиданні ОЗУ реєстратор відновлює запрограмовані таким чином налаштування з флеш-пам'яті.

#### **2Ah (42) ДРУК НЕФІСКАЛЬНОГО КОМЕНТАРЯ**

#### <span id="page-9-1"></span>**Вхідні дані:** *Text*

**Формат відповіді:** Немає даних

*Text* Текст довжиною до 42 символів. Символи після 42-го будуть проігноровані.

Якщо виникає статус S1.1 – означає, що не було відкрито нефискальний чек і текст не буде надрукований.

#### **2Bh (43) ПРОГРАМУВАННЯ «ШАПКИ» ТА «ПІДВАЛУ», НАЛАШТУВАННЯ ДРУКУ**

<span id="page-9-2"></span>**Вхідні дані:** *<Item><Text>*

**Формат відповіді:** Залежить від вхідних даних

**ШАПКА** складається з 6 рядків тексту, які друкуються на початку кожного фіскального чи нефіскального чеку. Для функціонування реєстратора необхідно, щоб були встановлені якнайменше 2 рядки «шапки».

**ПІДВАЛ** складається з 2 рядків тексту, які будуть друкуватися в кінці кожного чека.

#### **ШАПКА ТА ПІДВАЛ центруються реєстратором автоматично**.

Команда має бути виконана 8 разів, щоб задати всі рядки шапки та підвалу.

*Item* Один символ, що може мати наступні значення:

**Від '0'** до **'7'** - номер рядка, який визначає місце розташування програмованого напису (шапка чи підвал). **До ШАПКИ належать рядки з номерами від** 0 до 5, до ПІДВАЛУ - 6 і 7.

- **'B'** Визначає висоту штрих-кодів пікселях (0.125 mm). Допустимі значення від 24 (3 mm) до 240 (30 mm). Друк штрих-коду виконується командою **88** (**58H**).
- **'C'** Увімкнути/вимкнути автоматичне відрізання паперу в кінці кожного документа. Визначається станом програмного перемикача **Sw1**.
- **'D'** Рівень контрастності друку. Допустимі значення:
	- '**1**': Дуже світлий
	- '**2**': Світлий
	- '**3**': Нормальний
	- '**4**': Темний
	- '**5**': Дуже темний
- **'F'** Шрифт друку. Допустимі значення:
	- '**0**': Нормальний
	- '**1**': Нормальний без пропускання рядкыв
	- '**2**': Зменшенний
- **'L'** Увімкнути/вимкнути друк графічних логотипів безпосередньо перед ШАПКОЮ чеку. Сам логотип визначається командою **115**.
- **'N'** Ширина друку. Допустимі значення:
	- '**0**': 80 мм
		- '**1**': 57 мм
- **'R'** Увімкнути/вимкнути друк вмісту чеків шрифтом половинної висоти.
- **'X'** Увімкнути/вимкнути автоматичне генерування імпульсу для відкриття грошової скриньки після виконання команди **53 (35H)** та **70 (46H)**.
- **'I'** Дає можливість прочитати значення, запрограмовані раніше командою 43. Після літери «І» слід вказати літеру, що описує необхідний параметр (з зазначеного вище переліку)
- *Text* Текст до 36 символів, такі як:

Якщо *<Item>* - цифра від **'0'** до **'7'** – текст, що утворює рядок шапки/підвалу. Якщо **<Item>** = **'B'** – Число, яке вказує на висоту штрих-коду в пікселях.

Якщо <*Item*> = **'C'** – один символ **'0'** або **'1'**, при чому **'0'** забороняє, а **'1'** дозволяє автоматичне відрізання чеку.

Якщо **<Item>** = **'D'** Контрастність друку (від 1 до 5).

Якщо *<Item>* = **'L'** – Один символ з допустимим значенням '**0**' або '**1**', що дозволяє чи забороняє використання графічного логотипу.

Якщо <*Item*> = **'R'** – один символ **'0'** або **'1'**, при чому **'0'** визначає нормальний шрифт, а **'1'** – зменшений шрифт друку основної стрічки.

Якщо <*Item*> = **'X'** – один символ **'0'** або **'1'**, при чому **'1'** забороняє, а **'0'** дозволяє автоматичне відкриття грошової скриньки після виконання команд **53 (35H)** та **70 (46H)**.

#### **2Ch (44) ПРОТЯЖКА ПАПЕРУ**

<span id="page-10-0"></span>**Вхідні дані:** *[Lines]*

**Формат відповіді:** Немає даних

*Lines* Кількість рядків на які буде протягнуто паперову стрічку. Додатнє число не більше 99 (1 або 2 байта). Якщо параметр не заданий – протягується 1 рядок.

#### **2Dh (45) ВІДРІЗАННЯ ПАПЕРУ**

<span id="page-10-1"></span>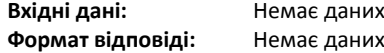

Команда спричиняє спрацьовуваня різника паперу. Перед виконанням команди необхідно просунути стрічку принаймні на 2 рядки. В іншому випадку можливе пошкодження частини чека. Якщо в реєстраторі увімкнено автоматичну обрізку паперу – реєстратор самостійно позиціонує стрічку і відрізає чек, і команда не є необхідною.

При блокуванні різника необхідно видалити з нього залишки паперу (якщо вони наявні) та виконати команду ще раз. Це поверне ніж в крайнє нижнє положення.

<span id="page-10-4"></span><span id="page-10-3"></span><span id="page-10-2"></span>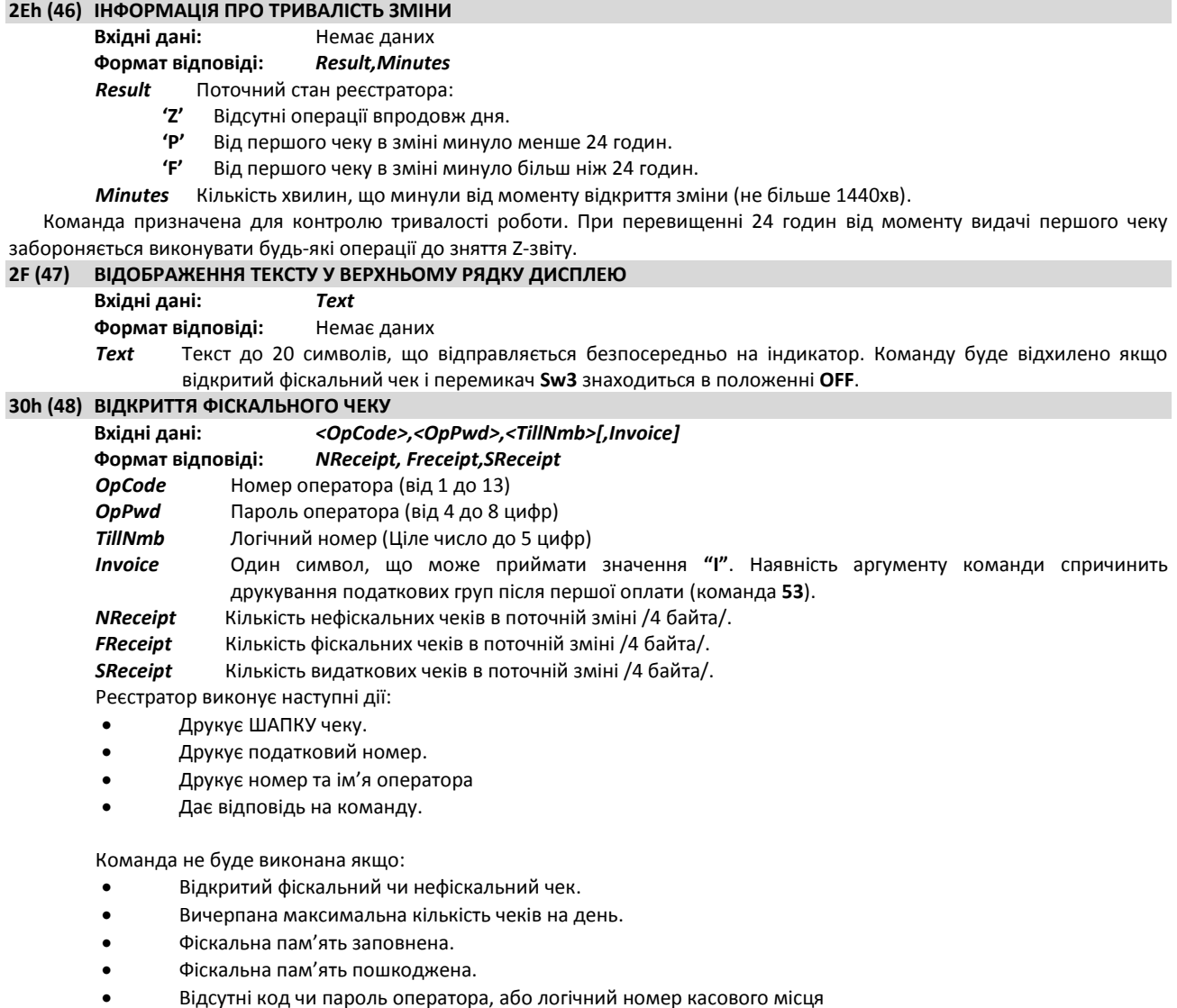

- Шапка містить менше ніж 2 рядки.
- Не заданий податковий номер.
- Не вірний пароль оператора.
- Не виставлено час.
- Не підключено дисплей.

#### **32h (50) ІСТОРІЯ ЗМІНИ ПОДАТКОВИХ СТАВОК ЗА ПЕРІОД**

<span id="page-11-0"></span>**Вхідні дані:** *<Password>[,<Start>,<End>]*

**Формат відповіді: PАА,BB,CC,DD,EE,DDMMYY**, де **P** означає **'PASS' (ВДАЛО)** після чого зазначаються активні ставки і дати їх програмування.

Якщо є групи, які не використовуються – замість ставки у відсотках буде відображено **'DT'** (**Disabled Tax** – недоступна ставка).

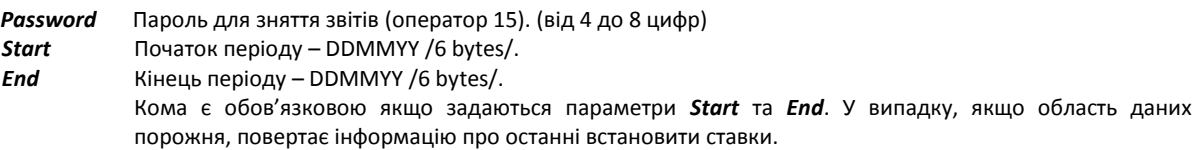

Команда друкує звіт про зміну десяткових знаків і податкових ставок за вказаний період і повертає активні податкові ставки разом з датою їх програмування.

#### **33h (51) ПРОМІЖНІ ПІДСУМКИ ТА ЗНИЖКИ/НАДБАВКИ**

<span id="page-11-1"></span>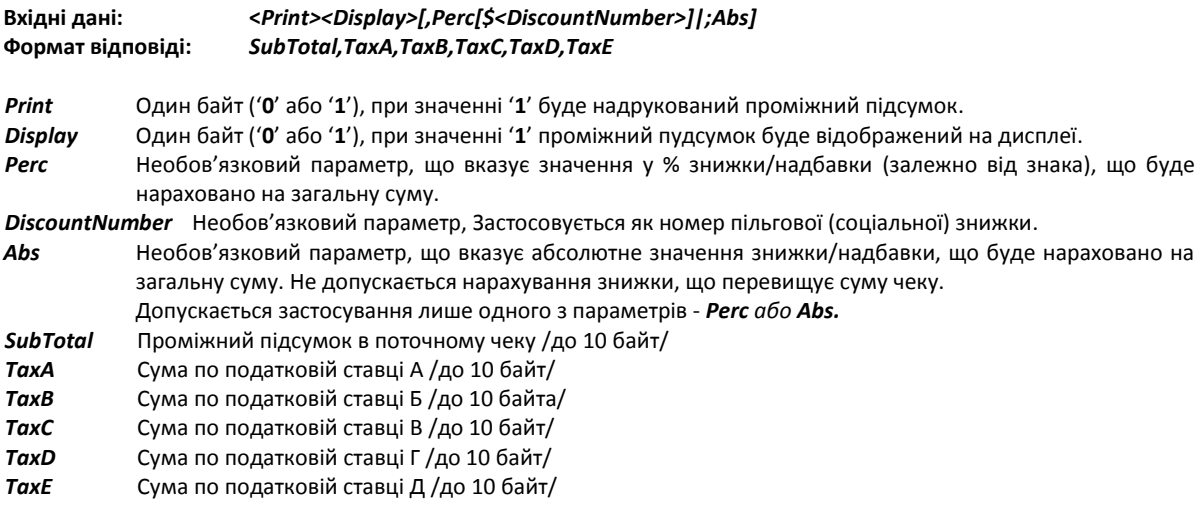

Обчислює суму всіх продажів, що були здійснені в поточному чеку. При необхідності, суми можна роздрукувати та/або відобразити на дисплеї. До ПЗ повертаються обчислені суми продажів і накопичені суми податку для кожної податкової категорії. Якщо була застосована знижка/націнка, вона буде надрукована в окремому рядку і накопичені суми по податковій групі відповідним чином будуть скориговані.

#### **34h (52) РЕЄСТРАЦІЯ ПРОДАЖУ ТА ВІДОБРАЖЕННЯ НА ДИСПЛЕЇ**

<span id="page-11-2"></span>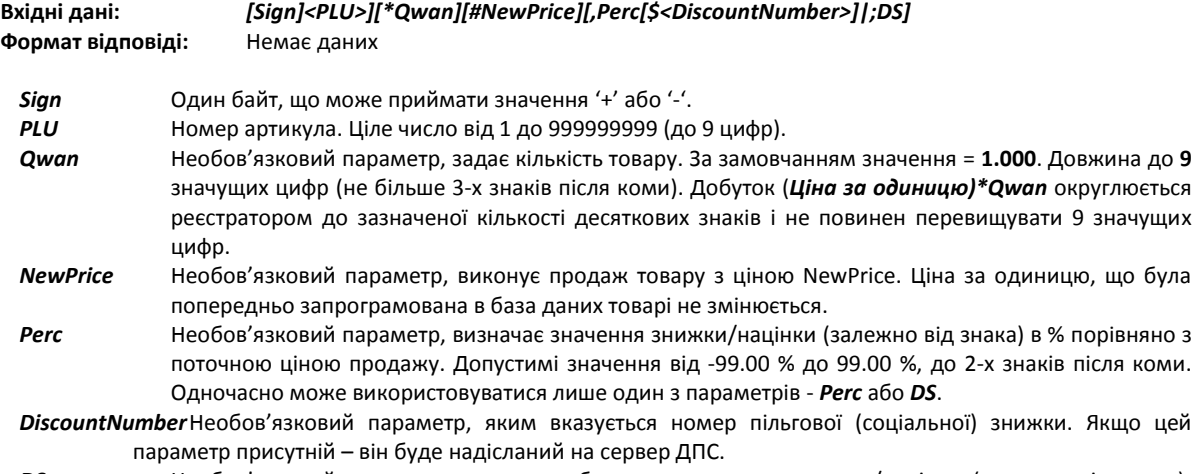

*DS* Необов'язковий параметр, визначає абсолютне значення знижки/націнки (залежно від знака). Одночасно може використовуватися лише один з параметрів - *Perc* або *DS*.

Реєстратор буде виконувати наступні дії:

• Зчитування з бази даних назви артикулу, ціни та податкової групи.

• Друк назви товару, ціни і позначення податкової групи .

• Вартість товару додається до сум, накопичених в пам'яті. У разі переповнення пам'яті буде відобажено відповідне повідомлення про помилку.

• Якщо була застосована знижка/націнка – це буде надруковано в окремому рядку і збережено у відповідних регістрах реєстратора. Значення, отримані впродовж зміни будуть відображені в денному фіскальному звіті.

• ціна товару відображаються у верхньому , а опис в нижньому рядку дисплею.

Команду не буде виконано, якщо :

• Не відкритий фіскальний чек.

• В реєстраторі відсутній товар з заданим номером.

• Досягнена максимальна допустима для одного чеку кількість продажів (510) .

• Команда «**Всього**» успішно завершена. До переліку команд ⇒

- Сума податку по будь-якій податковій групі є від'ємною.
- Сума по артикулу в чеку стає від'ємною.
- Сума після застосування знижки/націнки в чеку стає від'ємною.
- Не підключений дисплей покупця.

## **35h (53) ПІДСУМОК («ВСЬОГО»)**

<span id="page-12-0"></span>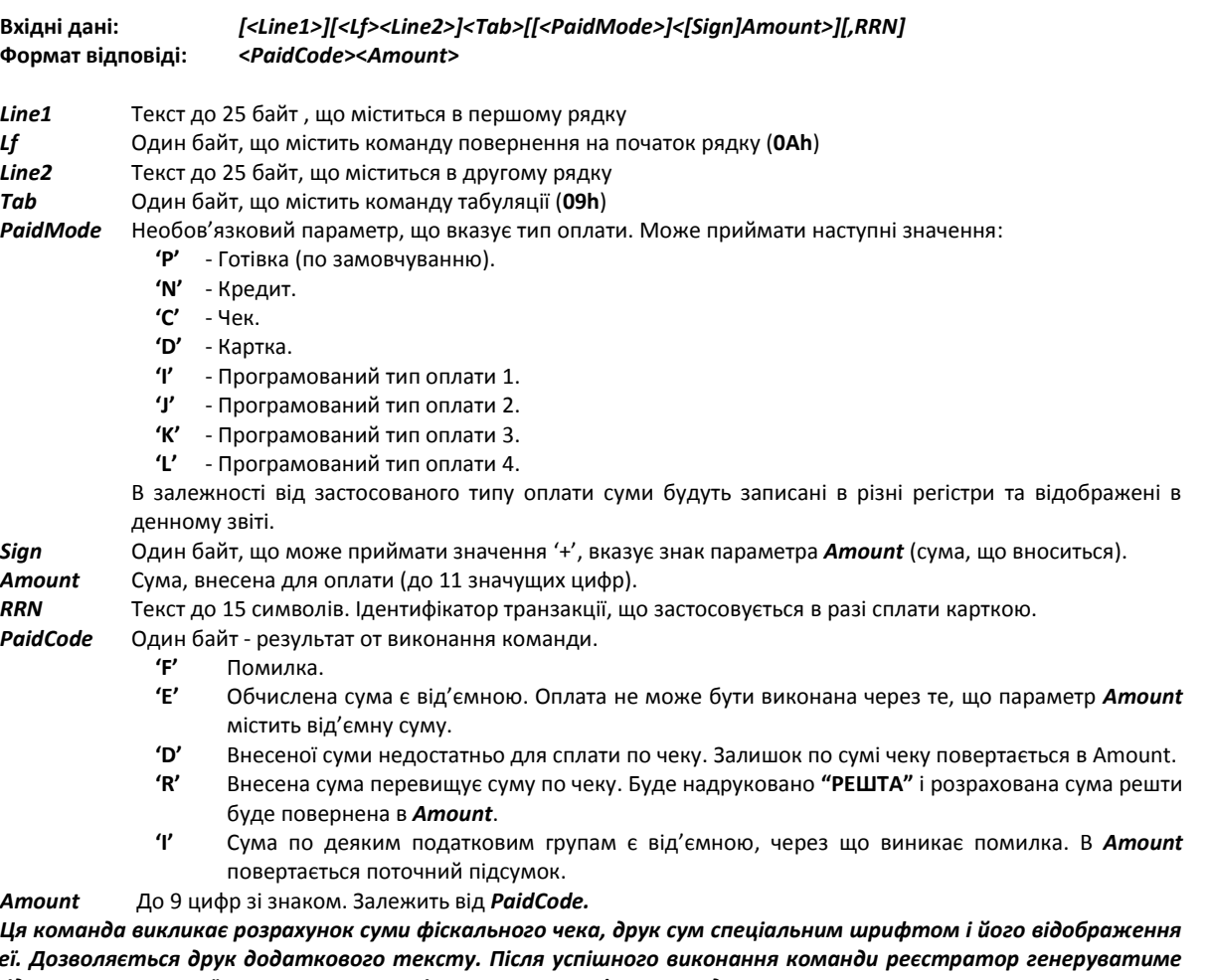

*на дисплеї. Дозволяється друк додаткового тексту. Після успішного виконання команди реєстратор генеруватиме імпульс відкриття грошової скриньки . Якщо після символу <Tab> немає даних , реєстратор автоматично виконає оплату всієї суми чеку готівкою.*

*Команда не буде виконана, якщо :*

- *Не відкрито фіскальний чек.*
- *Загальна сума від'ємна.*
- *• Суми деяких податків від'ємні.*

*Після успішного завершення команди, фіскальний реєстратор не виконуватиме команди 52 і 58 у відкритому чеку, однак повторно може виконувати команду 53 .*

*Примітка: Коди помилок "Е" і "І" ніколи не виникатимуть в цій версії принтера , тому що команди 52 і 58 (реєстрація продажу) не дозволять виконання операції з утворенням від'ємних сум.* **36h (54) ДРУК ВІЛЬНОГО ФІСКАЛЬНОГО ТЕКСТУ (КОМЕНТАРЯ)**

<span id="page-12-1"></span>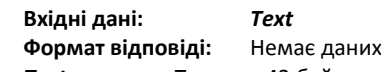

*Text* Текст до 42 байт

Треба відкрити фіскальний чек. В іншому випадку друку тексту буде неможливим і виникне статус S1.1. Якщо текст буде довше 42 символів – зайві символи будуть проігноровані. Останнім символом в рядку друкується символ '#'.

#### **37h (55) ОПЛАТА ТА ПІДТВЕРДЖЕННЯ ЗАКРИТТЯ ЧЕКА**

# **Вхідні дані:** *[<Line1>][<Lf><Line2>]<Tab>[[<PaidMode>]<[Sign]Amount>]*

#### **Формат відповіді: <***PaidCode***><***Amount***>**

Командата є аналогічною до **53**, але при оплаті всієї суми чеку чек закривається автоматично. Насправді, це поєднання команд 53 і 56, з використанням даних, отриманих командою **53** (щоб мати можливість перевірити стан платежу - решта і т.д.).

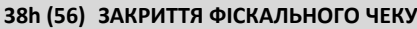

<span id="page-12-2"></span>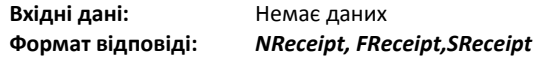

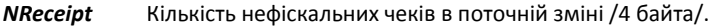

*FReceipt* Кількість фіскальних чеків в поточній зміні /4 байта/.

*SReceipt* Кількість видаткових чеків в поточній зміні /4 байта/.

Суми фіскального чека додається до поточних значень в зміні в регістрах пам'яті.

Команда не буде виконана, якщо:

- Не відкритофіскальний чек.
- Команда 53 (35h) не завершена.
- Сума, сплачена за командою 53 менше загальної суми фіскального чека.

## **39h (57) АНУЛЮВАННЯ ФИСКАЛЬНОГО ЧЕКУ**

<span id="page-13-0"></span>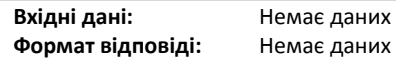

Команда дозволяє анулювати чек. Виконується до моменту розрахунку, при цьому сума чеку не включається до суми денного обігу.

<span id="page-13-1"></span>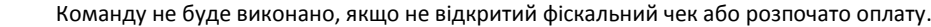

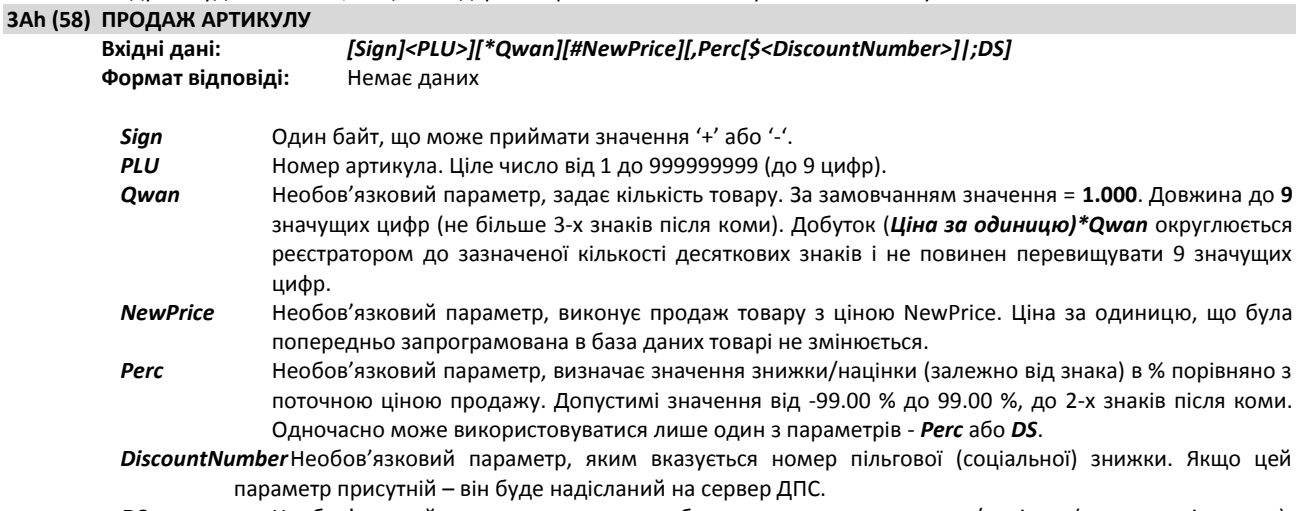

*DS* Необов'язковий параметр, визначає абсолютне значення знижки/націнки (залежно від знака). Одночасно може використовуватися лише один з параметрів - *Perc* або *DS*.

Реєстратор буде виконувати наступні дії:

• Зчитування з бази даних назви артикулу, ціни та податкової групи.

• Друк назви товару, ціни і позначення податкової групи .

• Вартість товару додається до сум, накопичених в пам'яті. У разі переповнення пам'яті буде відобажено відповідне повідомлення про помилку.

• Якщо була застосована знижка/націнка – це буде надруковано в окремому рядку і збережено у відповідних регістрах реєстратора. Значення, отримані впродовж зміни будуть відображені в денному фіскальному звіті.

• ціна товару відображаються у верхньому , а опис в нижньому рядку дисплею.

Команду не буде виконано, якщо :

- Не відкритий фіскальний чек.
- В реєстраторі відсутній товар з заданим номером.
- Досягнена максимальна допустима для одного чеку кількість продажів (510) .
- Команда «**Всього**» успішно завершена.
- Сума податку по будь-якій податковій групі є від'ємною.
- Сума по артикулу в чеку стає від'ємною.
- Сума після застосування знижки/націнки в чеку стає від'ємною.
- Не підключений дисплей покупця.

## **3Bh (59) ЗНИЖКА/НАЦІНКА ПО ПОДАТКОВІЙ ГРУПІ АБО ГРУПІ ТОВАРІВ**

<span id="page-13-2"></span>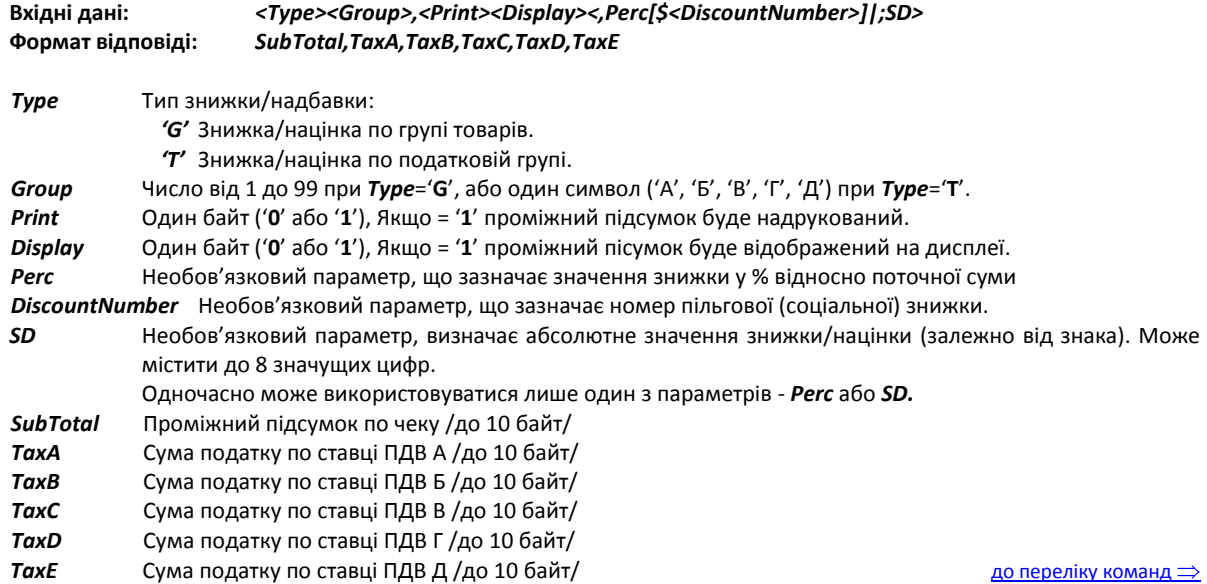

Команда виконує нарахування знижки/націнки на всі товари в чеку, що належать до певної товарної групи або податкової групи. всички продажби в бона до момента от дадена стокова або данъчна група. Команду не буде виконано, якщо:

- Виконана команда 51 (знижка/націнка).
- Вже була виконана команда 59 (ця команда).
- Не відкритий фіскальний чек.
- Виконана команда 53 (Всього).
- Не підключений дисплей.
- Якщо присутній параметр *SD*, то команду буде відхилено, якщо знижка спричинить утворення від'ємної суми.

#### **3Dh (61) ВСТАНОВЛЕННЯ ДАТИ/ЧАСУ**

#### <span id="page-14-0"></span>**Вхідні дані:** *<DD-MM-YY><space><HH:MM[:SS]>*

#### **Формат відповіді:** Немає даних

Не дозволяється встановлення дати, що передує даті останнього запису у фіскальній пам'яті. Встановлення дати дозволяється до 2099 року включно. Команда обов'язково має бути виконана в разі обнулення пам'яті. Зміна часу дозволена тільки після виконання Z-звіту.

<span id="page-14-4"></span><span id="page-14-3"></span><span id="page-14-2"></span><span id="page-14-1"></span>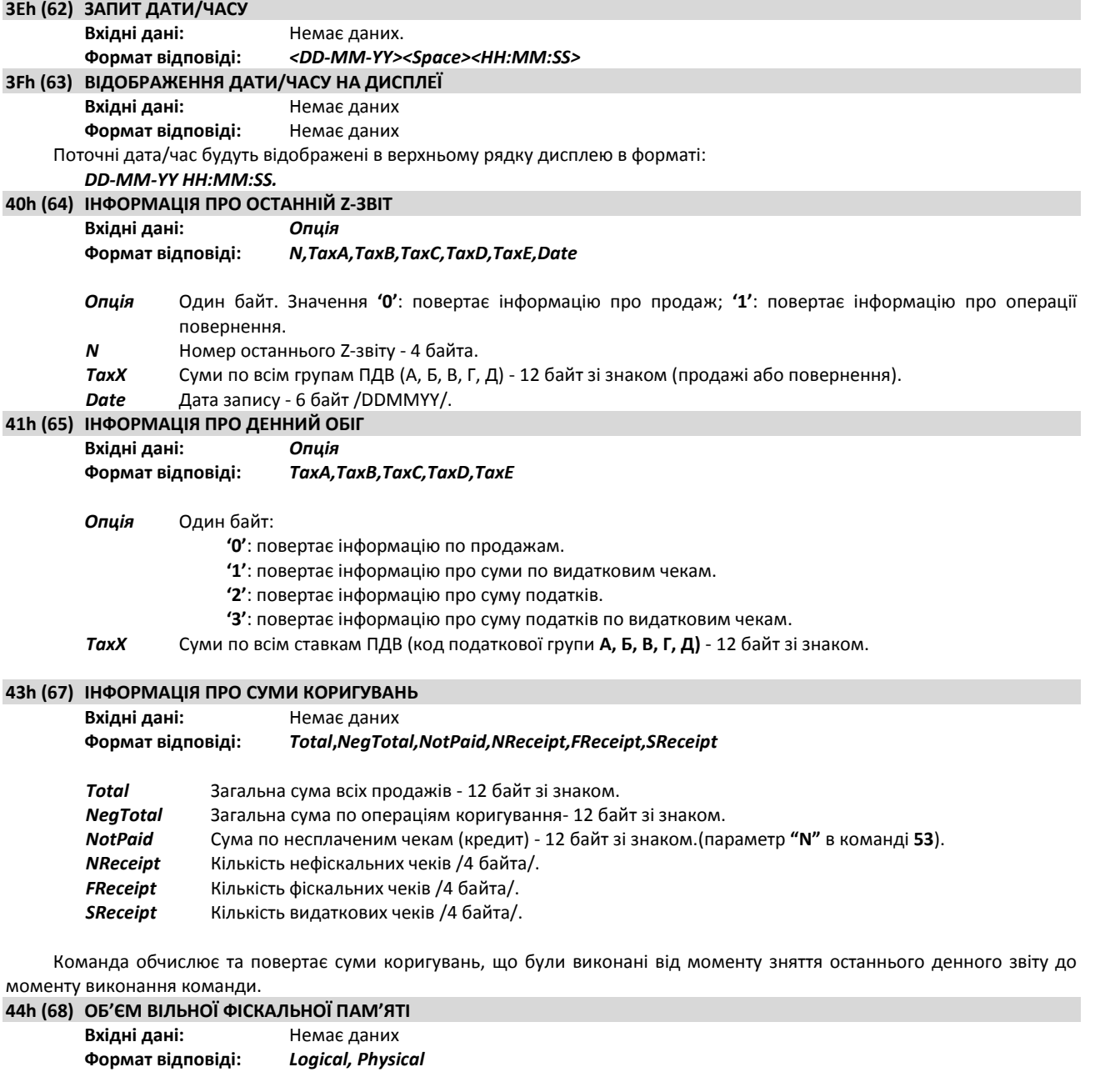

<span id="page-14-6"></span><span id="page-14-5"></span>*Logical* об'єм вільної фіскальної пам'яті /4 байта/. *Physical* Не застосовується. Дублює попередній параметр. Дохволяє отримати інформацію про об'єм вільної фіскальної пам'яті.

#### **45h (69) ДЕННІ ЗВІТИ**

<span id="page-14-7"></span>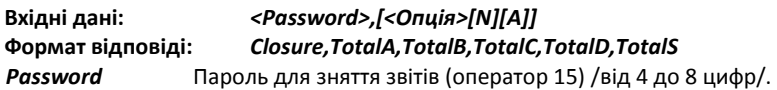

*Опція* Необов'язковий параметр, вказує тип звіта, що буде знятий:

- **'0'** Z-звіт. В кінці звіту друкується напис **"ФІСКАЛЬНИЙ ЧЕК"** або **"НЕФІСКАЛЬНИЙ ЧЕК"** (залежно від того чи є реєстратор фіскалізованим).
- **'2'** Х-звіт (без обнулення денних підсумків). В кінці звіту друкується напис «**СЛУЖБОВИЙ ЧЕК»**.
- *N* Не виконувати обнулення даних по операторам.
- *A* Не виконувати обнулення даних по реалізованим товарам.
- *Closure* Номер Z-звіту 4 байта.

*TotalX* Сума продажів по податковим групам А, Б, В, Г, Д - 12 байт зі знаком.

## **46h (70) СЛУЖБОВЕ ВНЕСЕННЯ/ВИНЕСЕННЯ**

<span id="page-15-0"></span>**Вхідні дані:** *[<Amount>]*

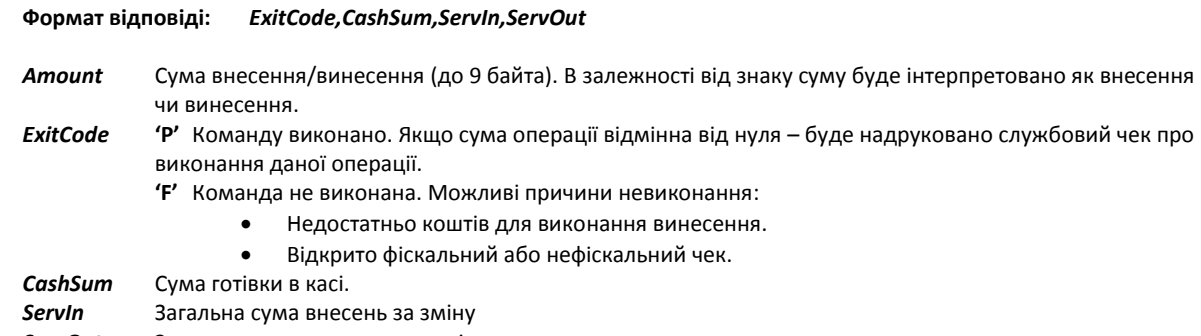

*ServOut* Загальну сума винесень за зміну

Команда змінює вміст регістра готівкових коштів в касі. Залежно від знаку суми операцію буде інтерпретовано як внесення або винесення. Команда має виконуватись до виконання команди **69 (45h).** При успішному виконанні буди подано імпульс для відкриття грошової скриньки.

## **47h (71) ДРУК ДІАГНОСТИЧНОЇ ІНФОРМАЦІЇ**

<span id="page-15-1"></span>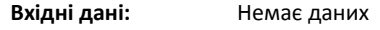

**Формат відповіді:** Немає даних

Друкує службовий чек, що містить діагностичну інформацію.

Чек міститиме наступні відомості:

- Дата та версія внутрішнього програмного забезпечення.
- Контрольна сума внутрішнього програмного забезпечення.
- Швидкість передачі даних по послідовному порту.
- Стан конфігураційних перемикачів.
- Номер, дата та час останнього обнулення RAM (якщо було).
- Поточна температура друкуючого елементу.
- Загальний та вільний об'єм фіскальної пам'яті.
- Поточні дата/час.

Команду не буде виконано якщо відкрито чек або відсутній папір. Друк можна діагностичної інформації також можна викликати включенням реєстратора з натисненою кнопкою **<FEED>** до першого звукового сигналу.

#### **48h (72) ФІСКАЛІЗАЦІЯ ТА ПЕРСОНАЛІЗАЦІЯ**

<span id="page-15-2"></span>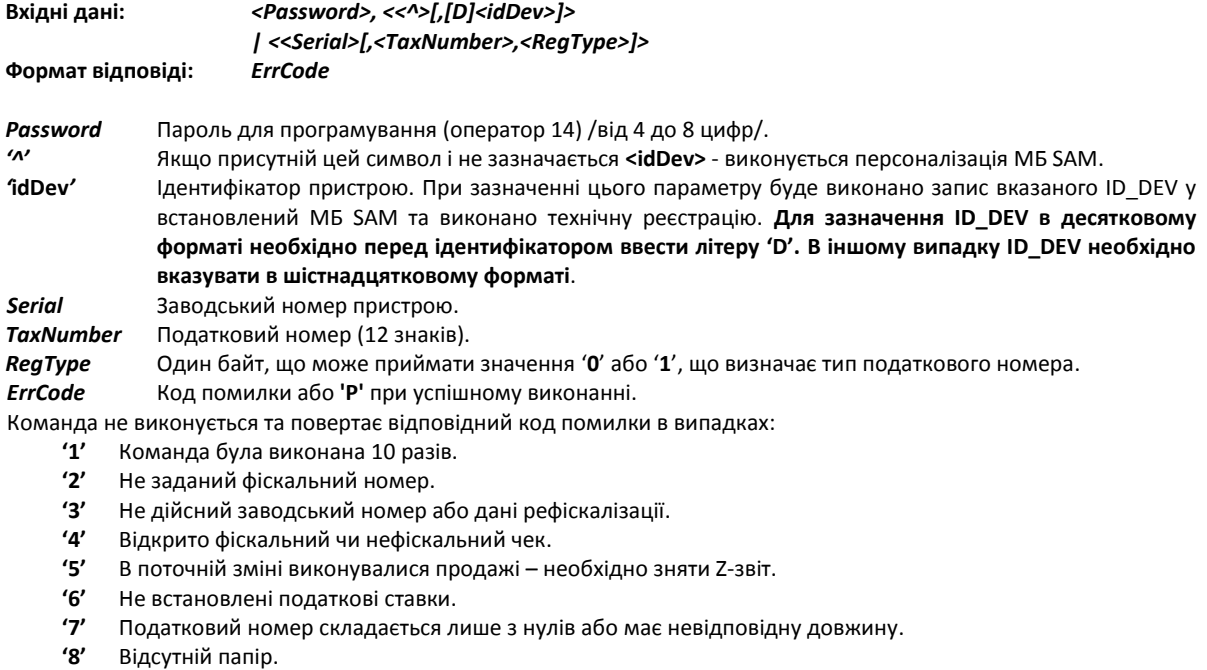

**'9'** Не встановлені дата/час

Команда виконує фіскалізацію пристрою. Після успешного виконання команди повернути реєстратор в нефіскальний режим буде неможливо.

Якщо реєстратор був фіскалізований – дозволяється змінювати податковий номер і тип оподаткування (всього до 10 разів), фіскальний номер (всього до 8 разів), податкові ставки (до 16 разів).

Податковий номер записується в фіскальну пам'ять разом з поточною датою/часом. Всі регістри обнулюються. Реєстратор відкриває фіскальний чек, друкує інформацію про дату фіскалізації і закриває чек.

<span id="page-16-2"></span><span id="page-16-1"></span><span id="page-16-0"></span>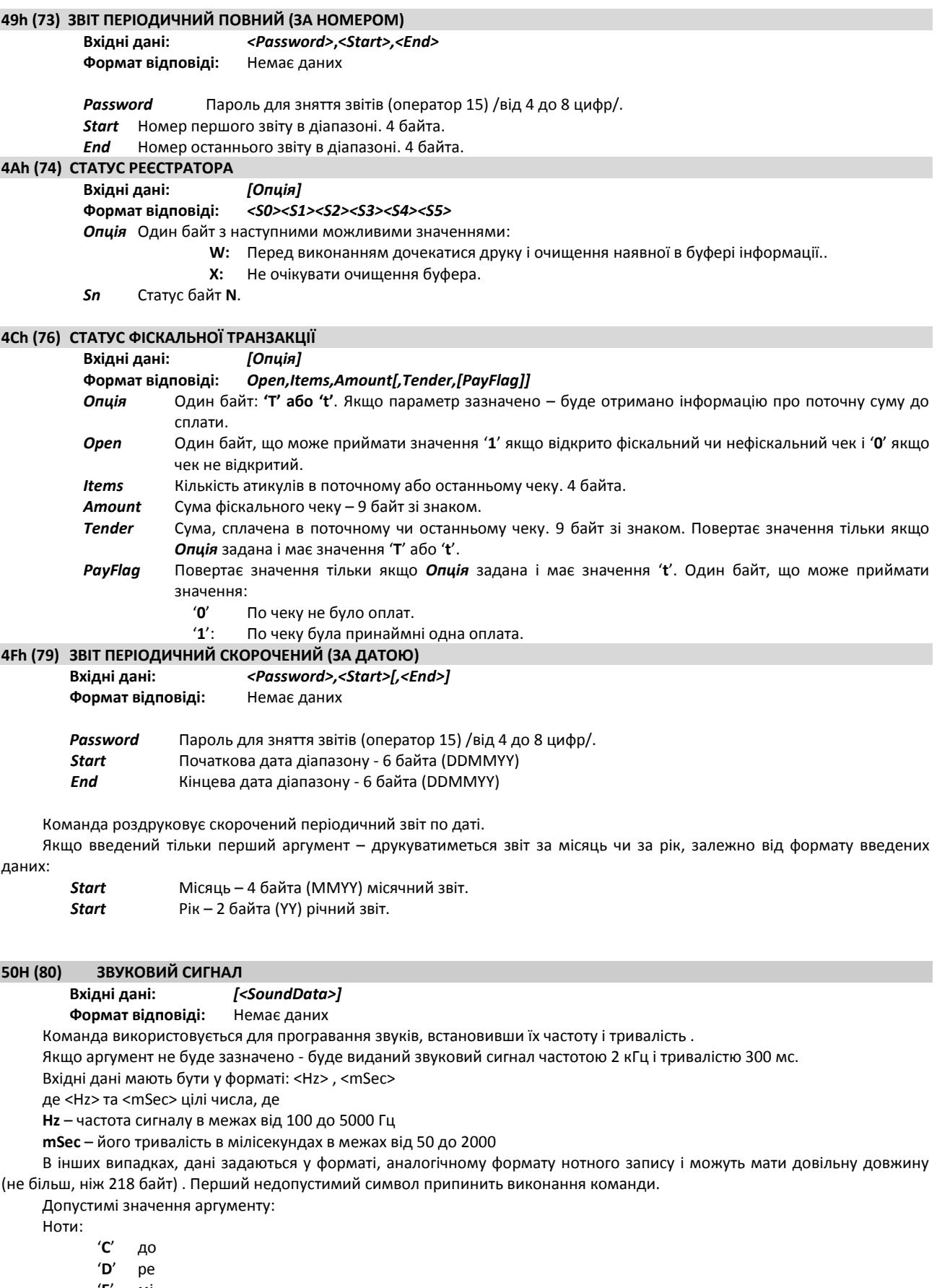

- <span id="page-16-4"></span><span id="page-16-3"></span>'**E**' мі
- '**F**' фа
- '**G**' соль
- '**A**' ля
- '**B**' сі

Якщо за нотою йде символ '**#**' – вона буде піднята на 1 напівтон (*дієз*). Якщо за нотою йже символ '**&**' – вона буде знижена на 1 напівтон (*бемоль*).

- Пауза: Символ пробілу (ASCII 20h).
	- За нотою або паузою має йти символ, що визначає тривалість:
		- '**0**' Базова тривалість
		- '**1**' Базова тривалість \* 2
		- '**2**' Базова тривалість \* 4
		- '**3**' Базова тривалість \* 8
		- '**4**' Базова тривалість \* 16
		- '**5**' Базова тривалість \* 32

Якщо підряд йдуть кілька значень тривалостей – вони будуть сумуватись.

- Перемикання на вищу тональність символом '**+**'.
- Перемикання на нижчу тональність символом '-'.
- Зазначення темпу: Символ '**^**' та одна цифра:
	- $'1'$  200 %<br> $'2'$  175 %
	- '**2**' 175 %
	- '**3**' 140 %
	- '**4**' 120 %
	- '**5**' 100 %
	- '**6**' 80 %
	- '**7**' 60 %
	- $'8'$  50 %<br> $'9'$  40 %
	- '**9**' 40 %
- Повернення до базової тональності. Символ '**@**'. Нота 'ля', частота 440 Hz.

## **53h (83) ДЕСЯТКОВІ ЗНАКИ ТА ПОДАТКОВІ СТАВКИ**

## <span id="page-17-0"></span>**Вхідні дані:** *[Password,Decimals,Enabled,TaxA,TaxB,TaxC,TaxD]*

**Формат відповіді:** *Decimals,Enabled,TaxA,TaxB,TaxC,TaxD*

- *Password* Пароль для програмування (оператор 14) /від 4 до 8 цифри/. *Decimals* Один байт, що може приймати значення між 0 і 2 і вказує на розташування десяткової крапки. *Enabled* 4 байти, які визначають доступні податкові ставки. Кожен байт може мати значення '**0**' («заборонено») або '**1**' («дозволено»). Податкова група '**Д**' завжди дозволена та не залежить від команди.
	- *TaxX…* Розмір податкової ставки у % (від 0 до 99.00). Необхідно зазначити розмір всіх податкових ставок, незалежно від того дозволені вони, чи заборонені.

Якщо область вхідних даних порожня – буде повернено поточні значення.

Якщо вказується один з параметрів – всі інші також мають бути вказані.

## **54h (84) НАКЛАДЕНИЙ ПДВ**

# <span id="page-17-1"></span>**Вхідні дані:** *Опція*

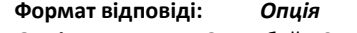

*Опція* Один байт. Значення '**0**': вкладений ПДВ; значення '**1**': накладений ПДВ.

<span id="page-17-2"></span>Команда визначає тип нарахування ПДВ. Може виконуватись лише після Z-звіту

## **55h (85) ВИДАТКОВИЙ ЧЕК (ЧЕК ПОВЕРНЕННЯ)**

Синтаксис цієї команди ідентичний до синтаксису команди **30h (48)**. При цьому можуть виконуватись команди продажів, введення коментаря і оплати, але всі ці дії використовуються для створення чеку повернення товару (видатковий чек). Чек закривається командою **38h (56)**.

## **56H (86) ДАТА ОСТАННЬОГО Z-ЗВІТУ**

<span id="page-17-3"></span>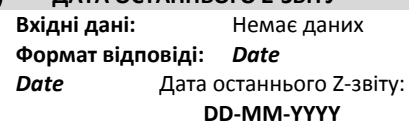

#### **57H (87) НАЛАШТУВАННЯ ДОДАТКОВИХ ТИПІВ ОПЛАТ**

<span id="page-17-4"></span>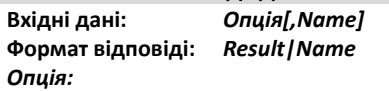

- **'I'** Додатковий тип 1
- **'J'** Додатковий тип 2
- **'K'** Додатковий тип 3
- **'L'** Додатковий тип 4
- *Name* Назва відповідного типу оплати (до 24 символів). Якщо не задано повертає поточне значення. *Result* Один байт:
	- - **'P'** Виконано успішно.
		- **'F'** Назва довша ніж 31 байт.

Команда встановлює коментар, який буде друкуватися при застосуванні відповідних типів оплати (команда **53**).

Дозволяється виконувати команду тільки після виконання Z-звіту або якщо не було створено жодного фіскального чеку. **58H (88) ДРУК ШТРИХ-КОДУ**

# <span id="page-17-5"></span> $Bx$ ідні дані:

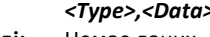

- **Формат відповіді:** Немає даних
- *Type* Тип штрих-коду. Один байт з допустими значеннями:
	- '**1**' EAN8. Дані складаються лише з цифр, довжина 7 байт. Контрольна сума обчислюється реєстратором автоматично.
- '**2**' EAN13. Дані складаються лише з цифр, довжина 12 байт. Контрольна сума обчислюється реєстратором автоматично.
- '**3**' Code 128. Дані складаються з ASCII кодів між 32 і 127. Допустима довжина від 22 до 42 символів (залежить від вмісту даних – максимальна довжина досягається якщо дані складаються лише з цифр). Контрольна сума обчислюється реєстратором автоматично.
- '**4**' ITF (Interleaved 2 of 5). Дані складаються лише з цифр.
- '**5**' ITF (Interleaved 2 of 5) з контрольною сумою. Дані складаються лише з цифр. Контрольна сума генерується і обчислюється реєстратором автоматично.

Команда друкує штрих-код. Допускається виконання лише у відкритому фіскальному чи службовому чеку. Штрих-код друкується по центру. Якщо довжина даних або їх вміст недопустимі – виникне помилка "Синтаксична помилка" і штрих-код не надрукується.

Висота штрих-коду задається командою **43**.

#### **59h (89) ТЕСТ ЗАПИСУ ФІСКАЛЬНОЇ ПАМ'ЯТІ**

#### <span id="page-18-0"></span>**Вхідні дані: <***Test>* **Формат відповіді:** *Result,Free*

*Test* Один байт. Якщо = '**Т**' команда виконає запис у тестову область фіскальної пам'яті. Якщо аргумент порожній – повертається поточний стан тестової області.

*Result* Один байт:

= **P** (50h) Виконано успішно.

= **F** (46h) Не виконано.

*Free* Кількість вільних тестових блоків для запису. 4 байта.

Ця команда виконується для перевірки фіскальної пам'яті.

Тестові блоки: *55h,AAh,33h,CCh,5Ah,A5h,3Ch,C3h*.

Якщо виникає статус S1.1 – фіскальна пам'ять не форматована або в режимі **READONLY** (тільки читання).

#### **5Ah (90) ДІАГНОСТИЧНА ІНФОРМАЦІЯ**

<span id="page-18-1"></span>**Вхідні дані:** *[<Calc>]* **Формат відповіді:** 

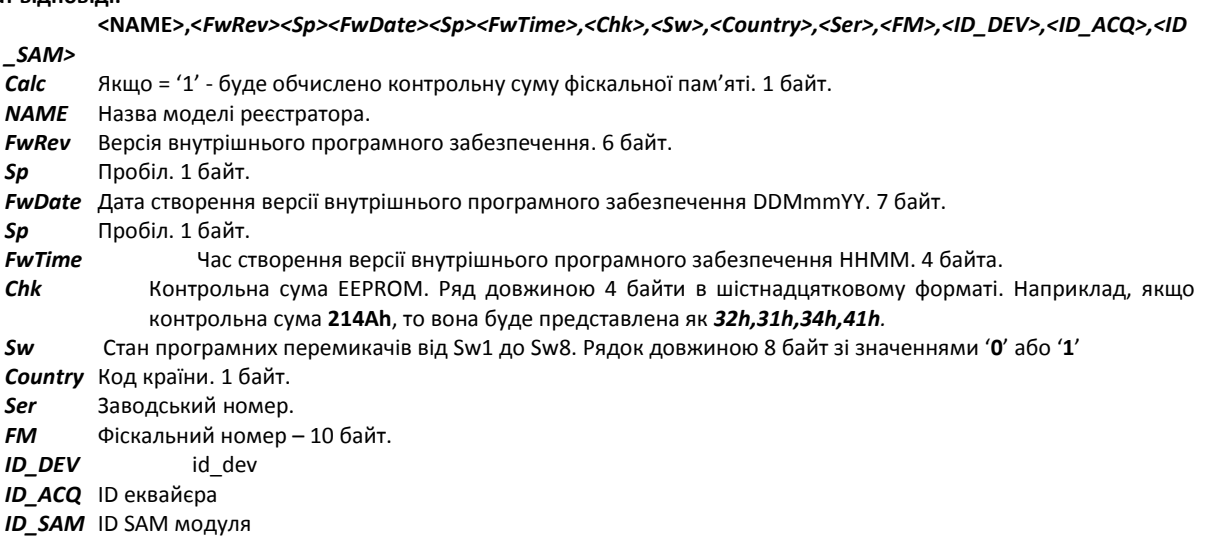

**5Bh (91) ПРОГРАМУВАННЯ ЗАВОДСЬКОГО НОМЕРА ТА КОДУ КРАЇНИ**

## <span id="page-18-2"></span>**Вхідні дані:** *Country,Serial* **Формат відповіді:** *Result,CountryStr*

*Country* Один байт, яким визначається країна експлуатації пристрою. Значення вказується в ASCII кодуванні: 0 – Росія

- 1 Греція
- 2 Україна
- 3 Великобританія
- 4 Польща
- 5 Угорщина
- $6 -$ Болгарія
- 9 Румунія
- *Serial* Число довжиною від 8 до 12 байт (для України 10 байт) заводський номер, який має містити 2 літери, решта номеру – цифри від 0 до 9.
- *Result* Один байт, що вказує на результат операції. *'***P**' виконано успішно; '**F**' не виконано. *CountryStr* Рядок, що містить назву країни експлуатації. *Наприклад* **"УКРАЇНА"** Якщо *Result* = **'F'** і виник статус S1.1 - команда не виконана через те, що фіскальна пам'ять не

форматована, заводський номер вже заданий або не встановлені дата/час.

# **5Ch (92) ПРОГРАМУВАННЯ ФІСКАЛЬНОГО НОМЕРУ**

<span id="page-19-0"></span>Вхідні дані: *FMnur*<br>Формат відповіді: *Result* **Формат відповіді:** *Result*

*FMnumber* Фіскальний номер Число довжиною 10 байт. Містить лише цифри.

<span id="page-19-1"></span>*Result* Один байт, що вказує на результат операції. *'***P**' – виконано успішно; '**F**' – не виконано.

Якщо *Result* = **'F'** і виник статус S1.1 - команда не виконана через те, що заводський номер не заданий, не встановлені дата/час, відкрито чек або після Z-звіту виконувались фіскальні операції.

Фіскальний номер може змінюватись до 8 разів.

<span id="page-19-3"></span><span id="page-19-2"></span>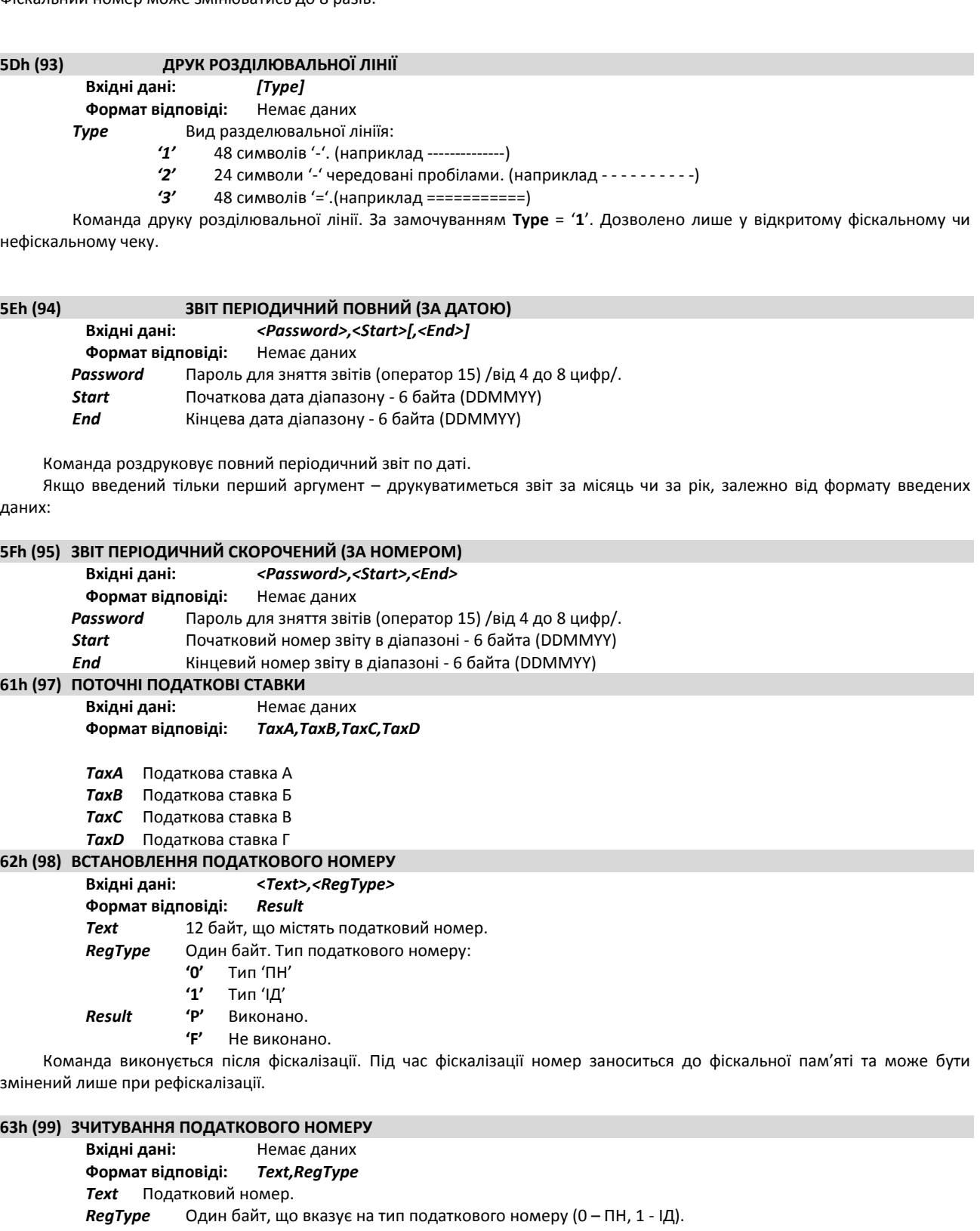

## <span id="page-19-6"></span><span id="page-19-5"></span><span id="page-19-4"></span>**64h (100) ВІДОБРАЖЕННЯ ТЕКСТУ НА ДИСПЛЕЇ**

<span id="page-19-7"></span>**Вхідні дані:** *Text*

**Формат відповіді:** Немає даних *Text* Текст довжиною до 40 символів, який буде відправлено на дисплей. Якщо необхідно відправляти ASCII менші за 20h (керуючі символи) – кожне значення необхідно збільшити на 40h і перед кожним символом відправляти 10h.

*Приклад:* рядок 1Bh,4Bh,00h має бути введений як 10h,5Bh,4Bh,10h,40h.

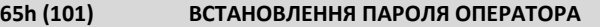

<span id="page-20-0"></span>**Вхідні дані: <***OpCode>,<OldPwd>,<NewPwd>*

**Формат відповіді:** Немає даних

**OpCode** Код оператора. Ціле число від 1 до 15.<br>**OldPwd** Старий пароль (від 4 до 8 цифр).

**OldPwd** Старий пароль (від 4 до 8 цифр).<br>**NewPwd** Новий пароль (від 4 до 8 цифр).

*NewPwd* Новий пароль (від 4 до 8 цифр).

Цією командою можна задати пароль для будь-якого з шістнадцяти операторів фіскального реєстратора. Після ініціалізації і обнулення оперативної пам'яті значення паролів операторів дорівнюють 0000.

## **66h (102) ВСТАНОВЛЕННЯ ІМЕНІ ОПЕРАТОРА**

<span id="page-20-1"></span>**Вхідні дані: <***OpCode>,<Pwd>,<OpName>*

**Формат відповіді:** Немає даних

*OpCode* Код оператора. Ціле число від 1 до 15.

**Pwd** Пароль (від 4 до 8 цифр).<br>**OpName** Ім'я оператора (до 24 сим

**Ім'я оператора (до 24 символів).** 

Цією командою можна задати ім'я для будь-якого з шістнадцяти операторів фіскального реєстратора. Після ініціалізації або обнулення оперативної пам'яті значення паролів операторів дорівнюють 0000, а ім'я оператора співпадає з його номером. Ім'я оператора друкується при відкритті фіскального чека.

Якщо при виконанні цієї команди був відкритий фіскальний чек або був вказаний невірний пароль, то команда не виконується.

<span id="page-20-2"></span>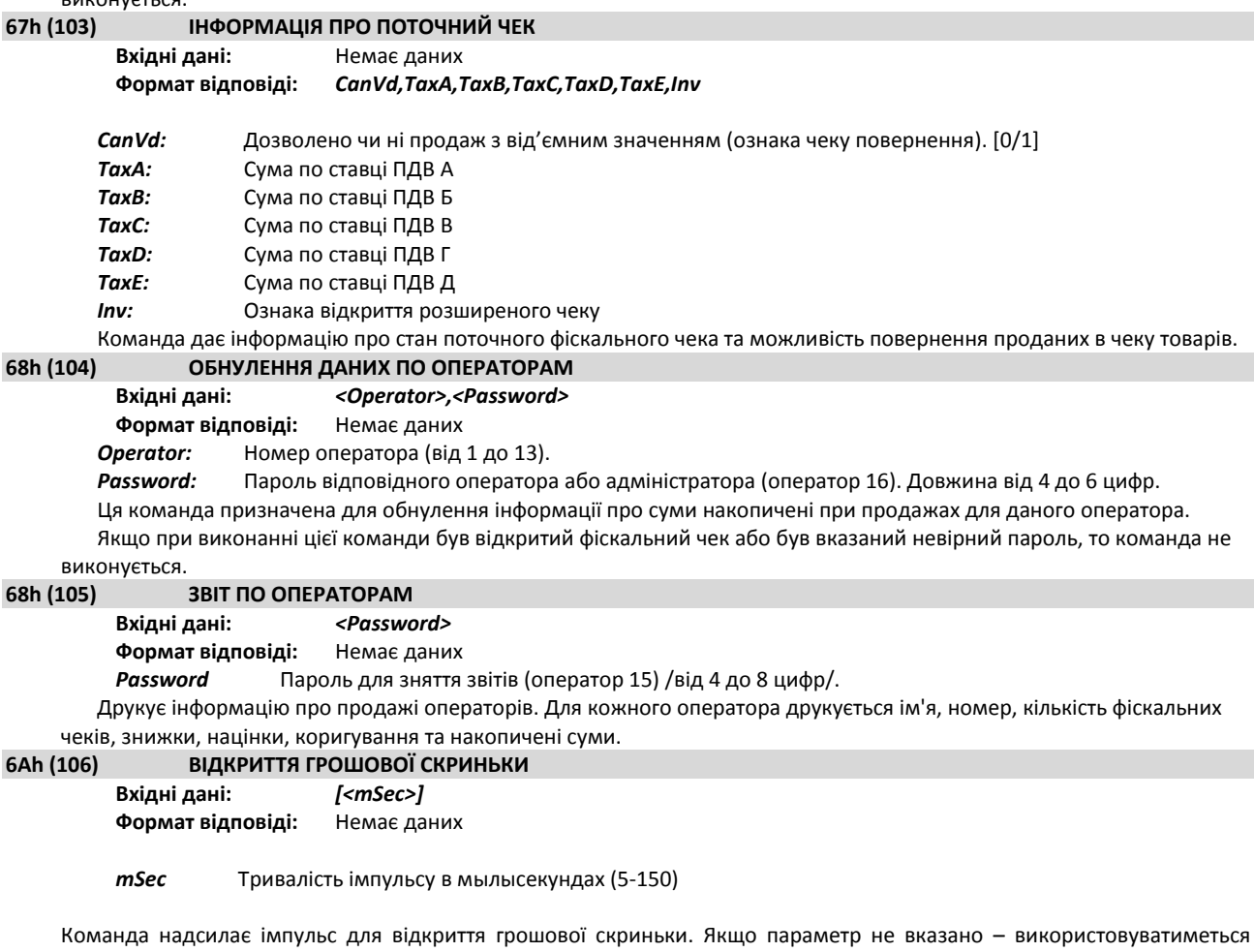

<span id="page-20-4"></span><span id="page-20-3"></span>останнє застосоване значення. За замовчанням = 15

<span id="page-20-5"></span>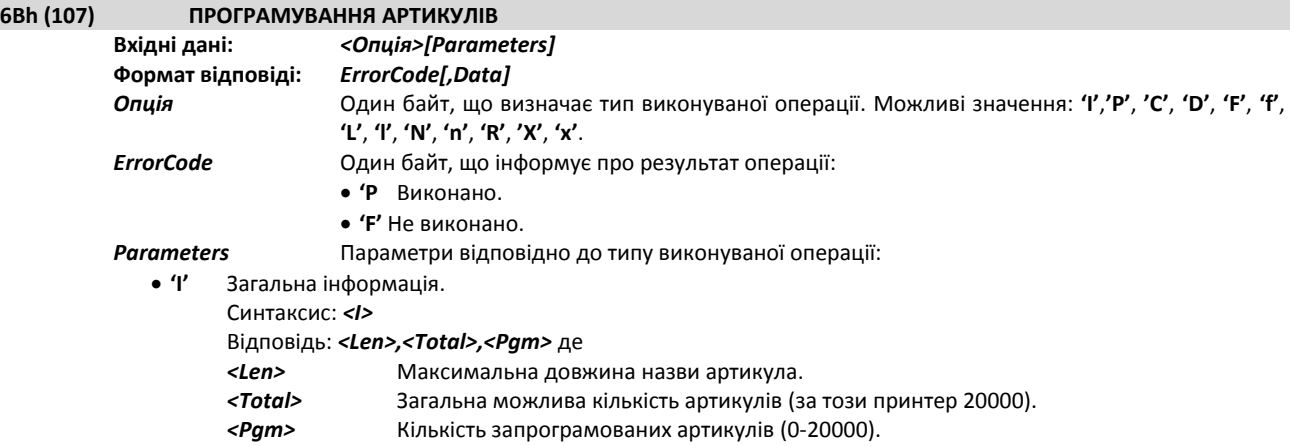

**'P'** Програмування артикулу.

Синтаксис: *<P><TaxGr><PLU>,<Group>,<SPrice>,<Password>,<Name>*

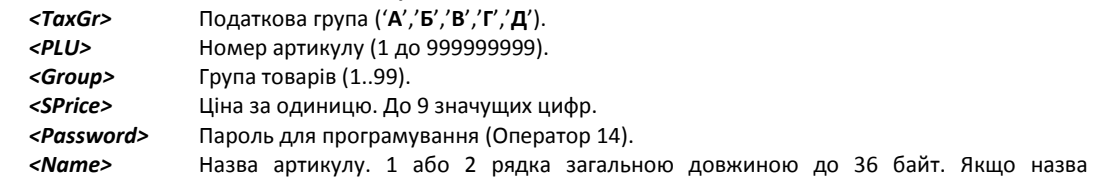

програмується в 2 рядки – рядки розділюються символом табулації (ASCII код 9)

Можна запрограмувати до 20000 артикулів з номерами від 1 до 999999999. Команду буде відхилено, якщо товар вже існує і по ньому здійснювались операції. Якщо по артикулу не було продажів – його параметри можна змінювати.

## **'D'** Видалення артикулу.

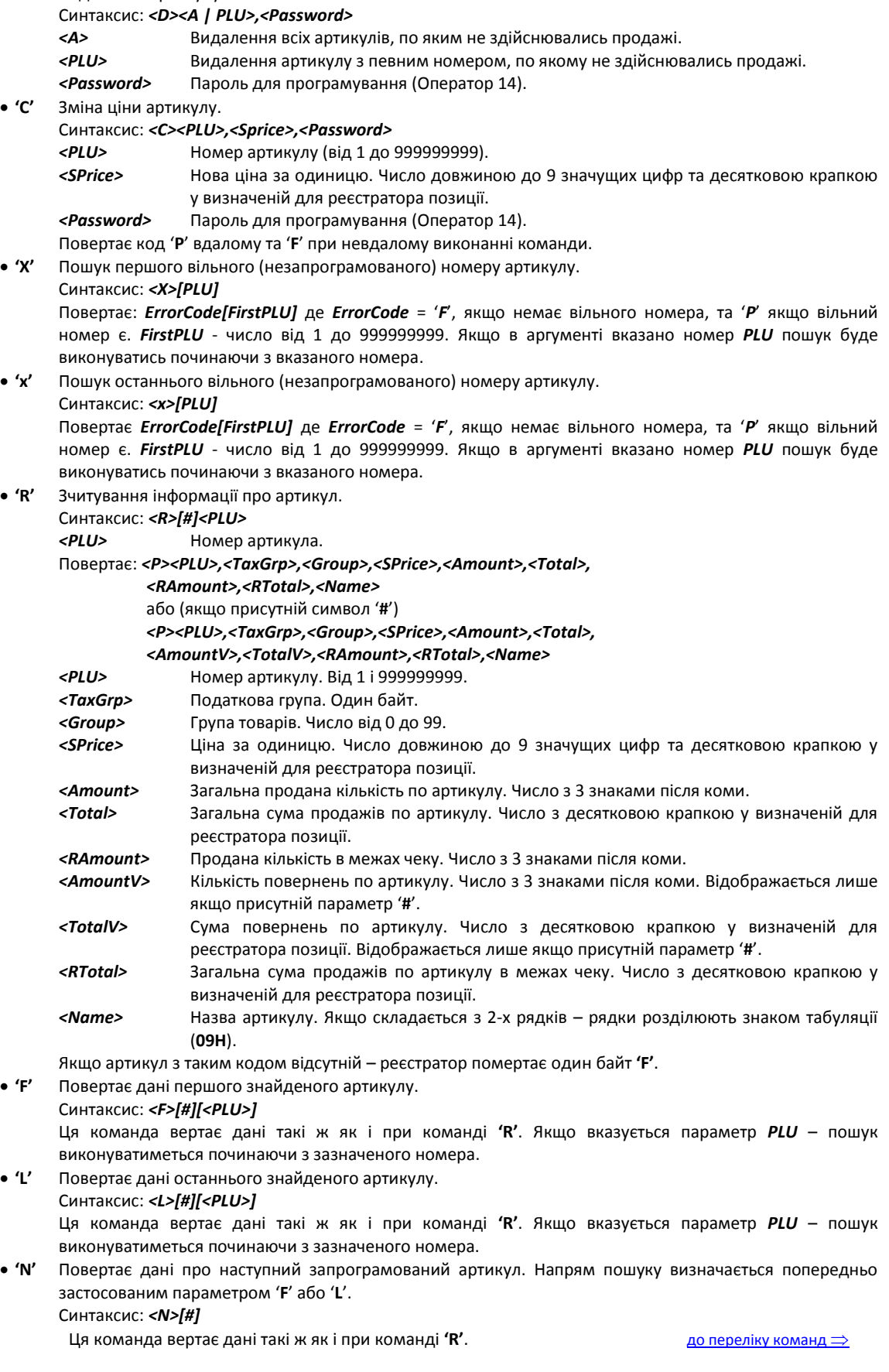

- **'f'** Повертає дані про перший знайдений артикул з обігом. Синтаксис: *<f>[#][<PLU>]* Ця команда вертає дані такі ж як і при команді **'R'**. Якщо вказується параметр *PLU* – пошук виконуватиметься починаючи з зазначеного номера.
- **'l'** Повертає дані про останній знайдений артикул з обігом. Синтаксис: *<l>[#][<PLU>]* Ця команда вертає дані такі ж як і при команді **'R'**. Якщо вказується параметр *PLU* – пошук виконуватиметься починаючи з зазначеного номера.
- **'n'** Повертає дані про наступний артикул з обігом. Напрям пошуку визначається попередньо застосованою командою '**f**' або '**l**'. Синтаксис: *<n>[#]*

Ця команда вертає дані такі ж як і при команді **'R'**.

Параметри '**F**', '**N**', '**L**', '**l**', '**f**', '**n**' використовуються для отримання даних про запрограмовані та реалізовані артикули. Якщо команда містить символ '**#**', будуть отримані також дані про кількості та суми по чекам повернення.

Щоб отримати дані про всі запрограмовані товари в порядку зростання коду товару необхідно надіслати цю команду з параметром **F** і після неї надсилати команду **N** до отримання відповіді **F** (досягнення артикулу з найбільшим кодом товару).

Щоб отримати дані про всі запрограмовані товари в порядку зменшення коду товару необхідно надіслати цю команду з параметром **L** і після неї надсилати команду **N** до отримання відповіді **F** (досягнення артикулу з найменшим номером).

Щоб отримати дані про всі запрограмовані товари з обігом в порядку зростання коду товару необхідно надіслати цю команду з параметром **f** і після неї надсилати команду **n** до отримання відповіді **F** (досягнення артикулу з найбільшим кодом товару).

Щоб отримати дані про всі запрограмовані товари з обігом в порядку зменшення коду товару необхідно надіслати цю команду з параметром **l** і після неї надсилати команду **n** до отримання відповіді **F** (досягнення артикулу з найменшим номером).

#### *УВАГА!* **Якщо виконувати команду з іншими комбінаціями параметрів дані не будуть відповідати дійсності!**

#### **6Dh (109) ДРУК КОПІЇ ЧЕКУ**

<span id="page-22-0"></span>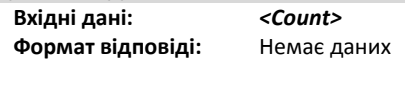

*Count* Друк копії чеку (до 2).

Друк копії останнього фіскального чеку продажу. Копія має позначку **СЛУЖБОВИЙ ЧЕК** і після податкового номеру буде надруковано **"ФІСКАЛЬНИЙ ЧЕК - КОПІЯ"**. При повторній спробі друку команду буде відхилено.

#### **6Еh (110) ДОДАТКОВА ІНФОРМАЦІЯ**

<span id="page-22-1"></span>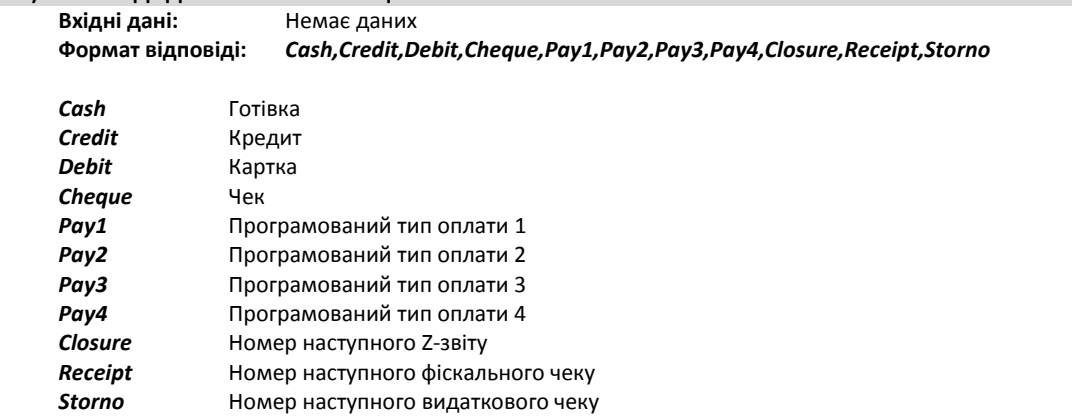

<span id="page-22-2"></span>Повертає інформацію про денний обіг з розподілом по формах оплати

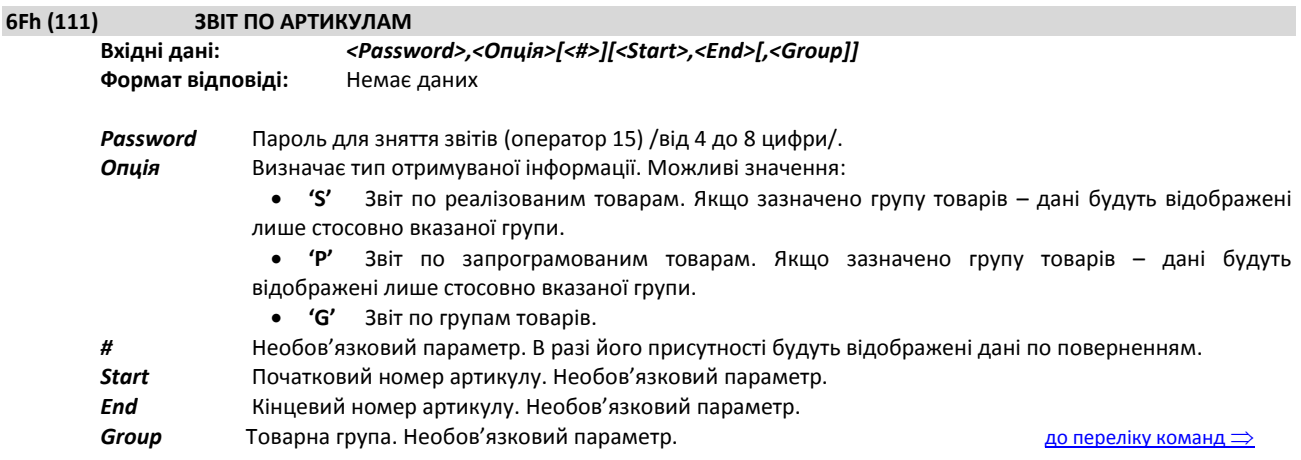

При зазначенні початкового та кінцевого номерів артикулів інформація стосуватиметься лише заданого діапазону. Якщо задано номер групи товарів – інформація стосуватиметься лише зазначеної групи. У звіті типу 'G' застосування діапазону номерів артикулів або групи товарів неможливе.

<span id="page-23-0"></span>За замовчанням при виконанні Z-звіту накопичені суми та кількості по реалізованим товарам обнулюються.

<span id="page-23-3"></span><span id="page-23-2"></span><span id="page-23-1"></span>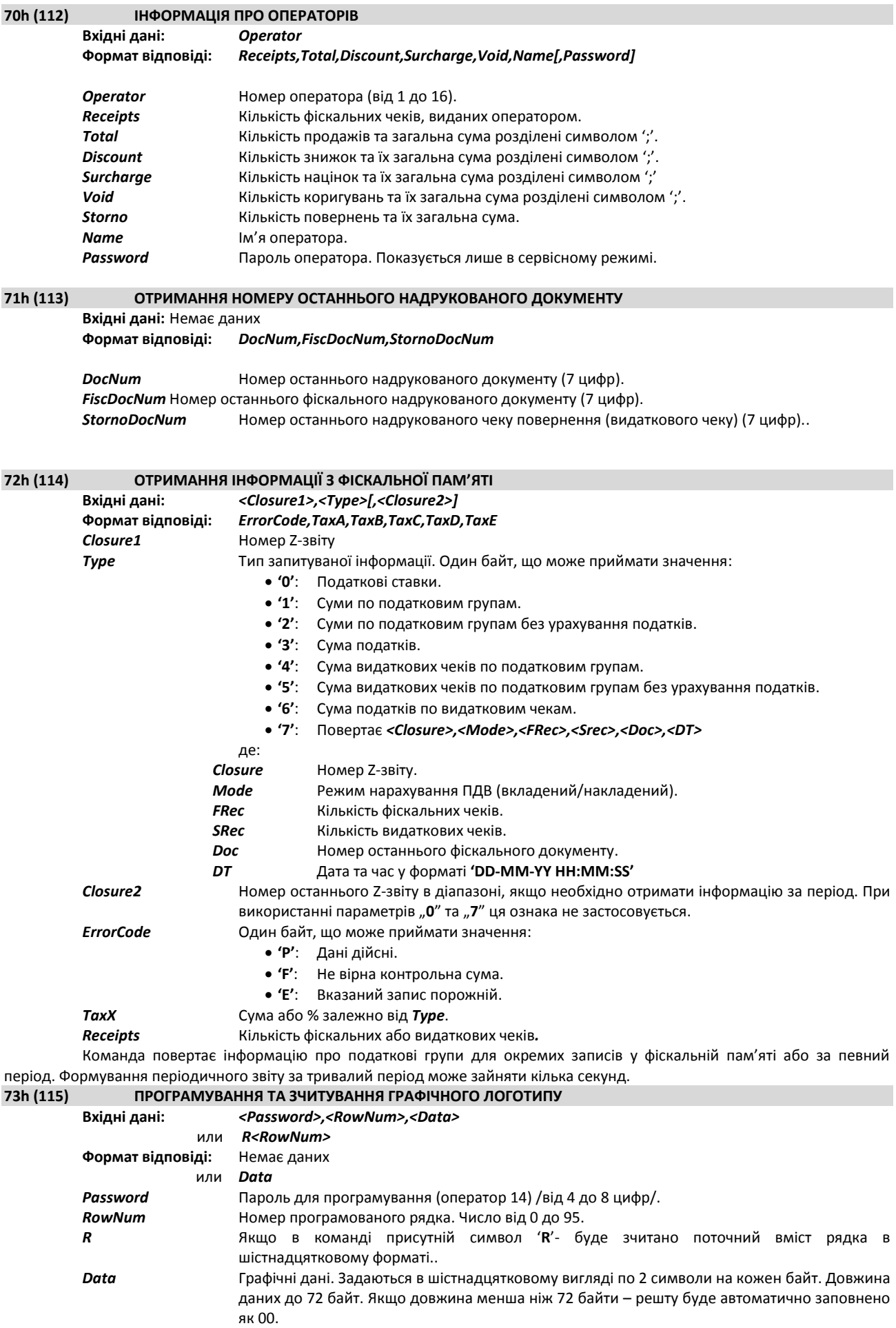

Команда дозволяє встановити або зчитати графічний логотип розміром до 72х12 мм (576х96 точок). Друк активується за допомогою команди **43.** Для програмування всього логотипу необхідно виконати команду 96 разів – по 1 раз для кожного рядка. Логотип може бути запрограмований в енергонезалежну пам'ять за допомогою команди 41

<span id="page-24-0"></span>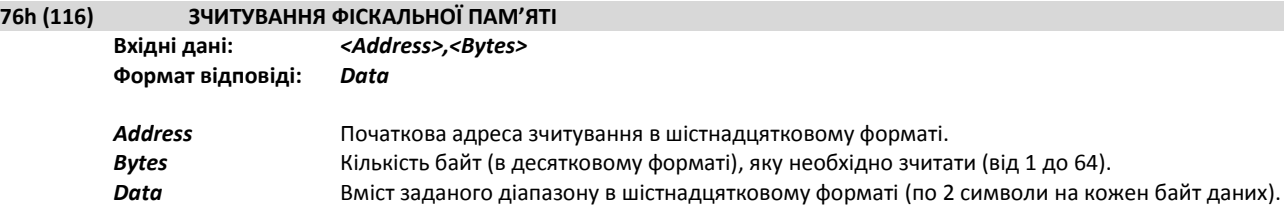

Команда зчитування частини вмісту фіскальної пам'яті. Для зчитування всього вмісту фіскальної пам'яті необхідну виконати команду кілька разів.

<span id="page-24-1"></span>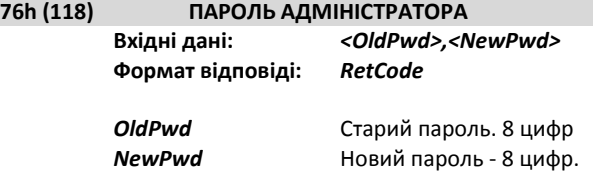

<span id="page-24-2"></span>Встановлює пароль адміністратора.

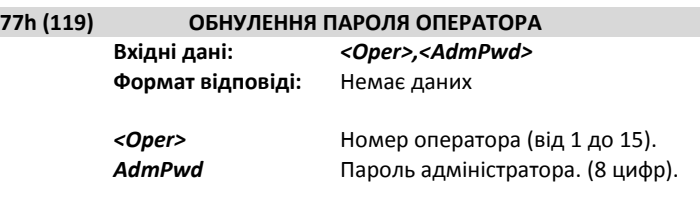

Змінює пароль оператора на '0000' незалежно від попередньо запрограмованого значення.

# **78H (120) ВИМКНЕННЯ ПРИНТЕРА (тільки для FP-700)**

<span id="page-24-3"></span>**Вхідні дані:** Немає даних **Формат відповіді:** Немає даних

#### **7AH (122) СТАН ПЕРЕДАЧІ ДАНИХ**

<span id="page-24-4"></span>**DATA:** *[<Cmd>][,<Data>]*

**<Cmd>** Підкоманда. Один байт з наступними можливими значеннями:

- '**P**' Встановлення PRT (інтервал передачі даних), **Data:** PRT в секундах. Щоб отримати поточне значення PRT – залиште поле **Data** порожнім**.**
- **'A'** Встановлення максимальної кількості чеків в пакеті. **Data:** максимальна кількість чеків в пакеті, які можуть бути передані за один сеанс передачі даних. Щоб отримати поточне значення – залиште поле **Data** порожнім**.**
- **'N'** Час в секундах до наступної передачі даних**.**
- **'N,'** Примусова відправка даних.
- **Порожнє поле даних** Зчитати стан останньої передачі даних **Data:** параметр не використовується

#### **Відповідь:** *ErrorCode[,DateTime,PRT,Send\_DI,Last\_DI,Status]*

*ErrorCode* Код стану виконання команди. Один байт, що повертає стан виконання команди, може приймати значення:

- **'P** Команда виконана.
- **'F'** Команда не виконана.
- *DateTime* Дата та час останньої вдалої передачі данних
- *PRT* Інтервал передачі даних в секундах
- **Send\_DI DI останнього документу, що був відправлений на сервер**
- *Last\_DI*DI останнього створеного документу *Status:*

**MAX\_72H – з'єднання з сервером було відсутнє 72 години MAX\_EXC – отримано телеграму виключного стану.**

**ERR\_CON – останнє спроба з'єднання було невдалою (окрім випадків** 

**отримання телеграми виключного стану EXC\_...)**

**OK – остання спроба з'єднання була вдалою.**

## **7Dh (125) LABEL-РЕЖИМ**

<span id="page-25-0"></span>**Вхідні дані:** *<Cmd><Data>*

**Формат відповіді:** Немає даних

*<Cmd>* Один байт, що може приймати значення:

'**C'** Зтирання та задання довжини області друку.

Поле *Data*:

*<Len>* Ціле число, довжина області друку в пікселях (0.125 мм). Допустимі значення від 80 до 960

включно.

- **'В'** Друк штрих-коду по горизонталі. Поле *Data*: *<X>,<Y>,<Type>,<W>,<H>,<Text>*
	- або

*<X>,<Y>,<Type>;<W>,<H>,<Text>*

*X* X координата в пікселях.

- *Y* Y координата в пікселях.
- *Type* Тип штрихкоду. Один байт, що може приймати значення:
	- **'1'** EAN8
		- **'2'** EAN13
		- **'3'** Code128
		- **'4'** Interleaved 2 of 5
		- **'5'** Interleaved 2 of 5 з контрольною сумою
		- **'6'** UPC-A

Якщо після параметру *Type* вказати символ **';'**, під штрих-кодом не буде друкуватися його дублюючий тест.

- *W* Ширина одинарного штриха в пікселях. Від 2 до 4 включно.
- *Y* Висота штрих-коду в пікселях. Від 40 до 200 включно.
- *Text*Дані штрих-коду. Якщо дані не коректні друк не відбудеться.

Команда друку штрих-коду. Якщо штрих код виявиться більшим за область друку – команду буде відхилено.

**'b'** Друк штрих-коду по вертикалі. Формат даних співпадає з форматом команди **'B'***.*

**'T'** Друк тексту. Поле *Data*:

#### *<X>,<Y>,<Font>,<W>,<H>,Text*

- *X* X координата в пікселях.
- *Y* Y координата в пікселях.

*Font*Шрифт. Один символ, що може приймати значення:

- *'А'* Шрифт 9x24.
- *'B'* Шрифт 12x32.
- $'C'$  Шрифт 36x64. Містить лише символи: "01234567890+-,.%"
- *W* Множник по ширині. Від 1 до 4 включно.
- *H* Множник по висоті. Від 1 до 4 включно.
- *Text*Текст для друку.
- **'R'** Друк заповненого прямокутника. Поле *Data*:
	- *<X>,<Y>,<W>,<H>,<How>*
	- *X* X координата в пікселях.
	- *Y* Y координата в пікселях.
	- *W* Ширина прямокутника в пікселях.
	- *H* Висота прямокутника в пікселях.

*How*Спосіб заповнення. Один байт:

- *'W'* "Друк білим". Очищає зону під прямокутником.
- *'B'* Чорний прямокутник
- *'W'* Друк в режимі XOR. Інвертує колір всіх друкованих даних.
- *'G'* Темно-сірий прямокутник.
- *'L'* Сірий прямокутник.
- *'U'* Світло-сірий прямокутник.
- **'G'** Завантаження і друк графіки. Формати:
	- *GS<W>,<H>*
	- *W* Ширина зображення в пікселях.
	- *H* Висота зображення в пікселях.
- Команда отримує зображення з буфера та встановлює його розміри. **W** і **H** мають бути кратні 8.

#### *GX<GrData>*

Команда програмує частину зображення (1 лінію). Команда має бути виконана **Н** разів.

#### *GP<X>,<Y>*

Команда розміщує завантажене зображення по координатам **X** та **Y**. В документі не дозволяється друк більше ніж 1 графічного об'єкту. Команду буде відхилена, якщо розмір зображення перевищує 25% чеку. Загальний об'єм графіки не може перевищувати 11520 байт.

- **'P'** Друк запрограмованої етикетки. *Data*:
	- *<Jnl>*

*Jnl* Параметр, що дозволяє друк етикетки на котнтрольній стрічці. Значення: **'0'** – не друкувати; **'1'** – друкувати. За замовчанням та якщо параметр не заданий *Jnl* = '**0**'.

Команду не буде виконано, якщо відкрито чек та/або відсутній папір.

<span id="page-26-0"></span>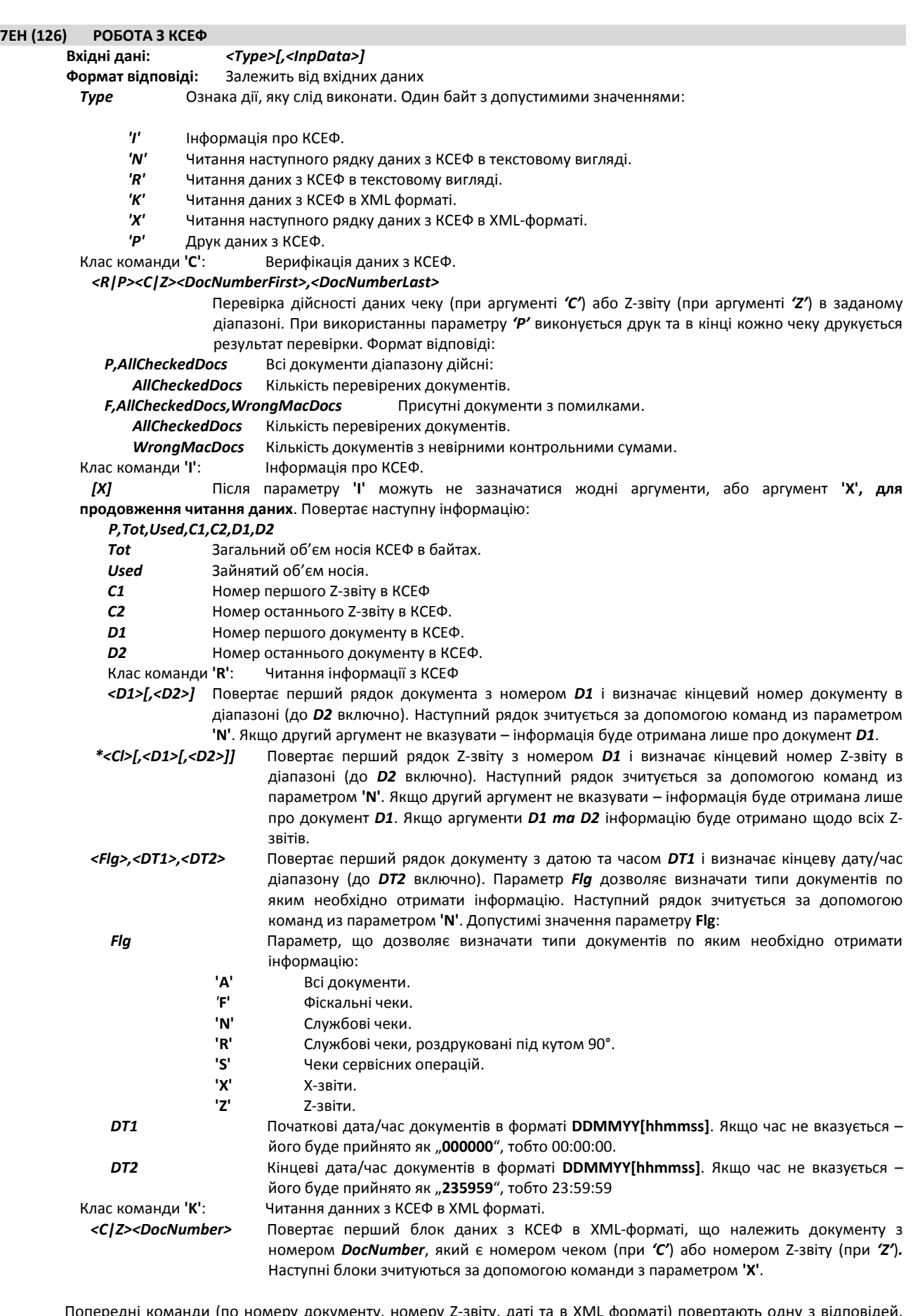

Попередні команди (по номеру документу, номеру Z-звіту, даті та в XML форматі) повертають одну з відповідей, зазначених нижче:

- *P,Text P* ознака вдалого виконання операції. *Text* текстовий рядок з КСЕФ. Відображається в кодуванні 1251, незалежно від стану перемикачів і налаштованого кодування реєстратора. Кодова сторінка важлива для вірного розрахунку контрольної суми SHA-1.
- *\*,* Наступний рядок тесту з КСЕФ і рядок-розділювач (порожній рядок).
- *F* Даних в КСЕФ більше немає.

Порядок роботи з командою наступний:

Виконуєте одну з попередніх команд. Якщо відповідь = **'F'**, то запитувані дані в КСЕФ відсутні. В іншому випадку відправляйте команду з параметром **'N'** доотримання відповіді **'F'** (кінець данних). Таким чином можна зчитати частину вмісту КСЕФ у текстовому вигляді. [до переліку команд](#page-7-0)

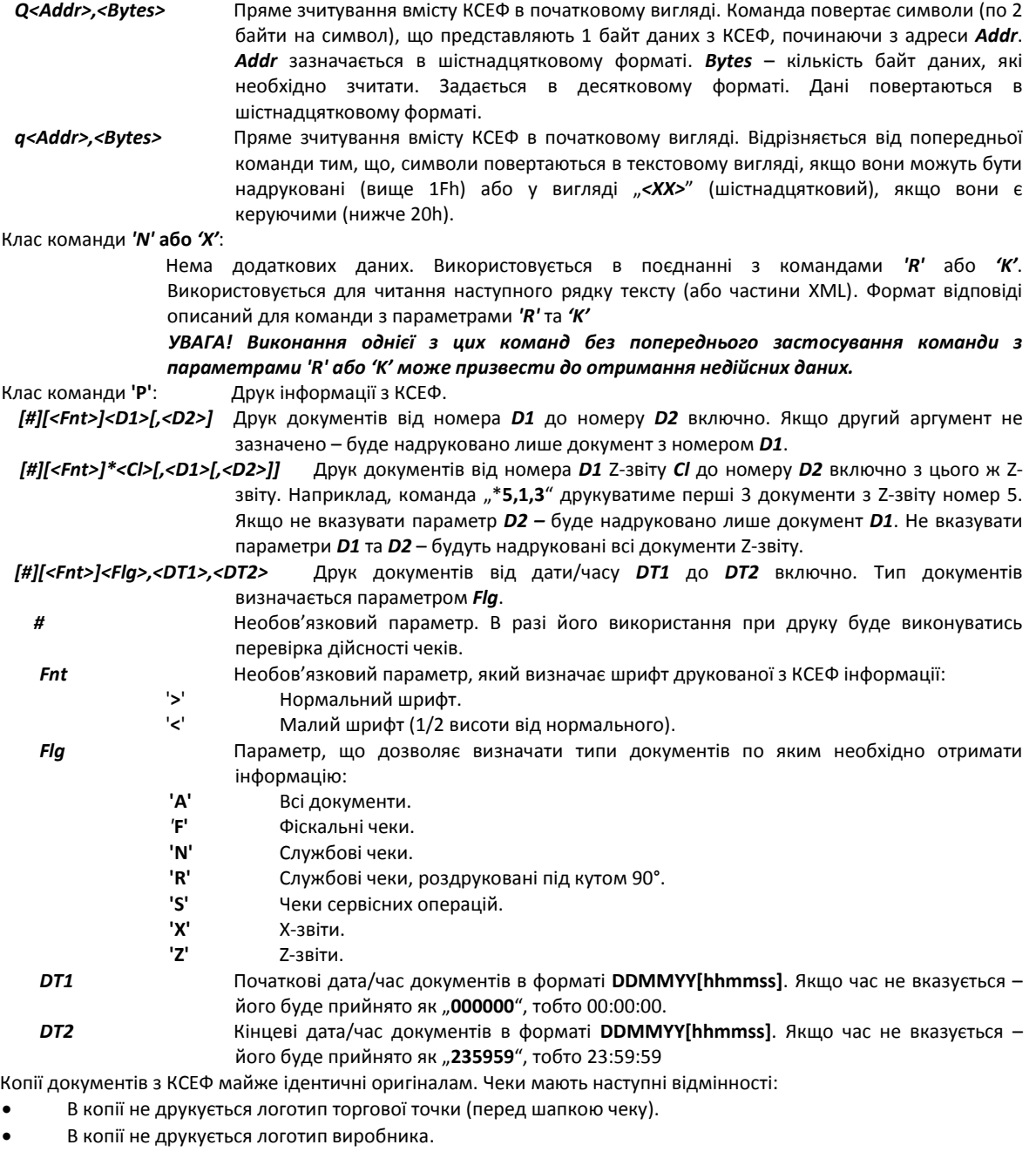

## *ІНФОРМАЦІЯ ПРО ВИГЛЯД ТЕКСТУ, ЗЧИТАНОГО З КСЕФ*

- Зчитувана інформація не містить графічних даних (логотипи).
- Центрування імітується додаванням пробілів на початка рядка.
- Друк шрифтом подвійної ширини імітується додаванням одного пробілу перед кожною літерою.
- Якщо в фіскальному чи службовому чеку був пристуній штрих-код він буде замінений написом "**ШТРИХКОД [XXXX]**", де **XXXX** – текстова інформація штрих-коду.
- <span id="page-27-0"></span>Зчитані рядки містять тільки текст без символів <CR> та <LF> в кінці рядка.

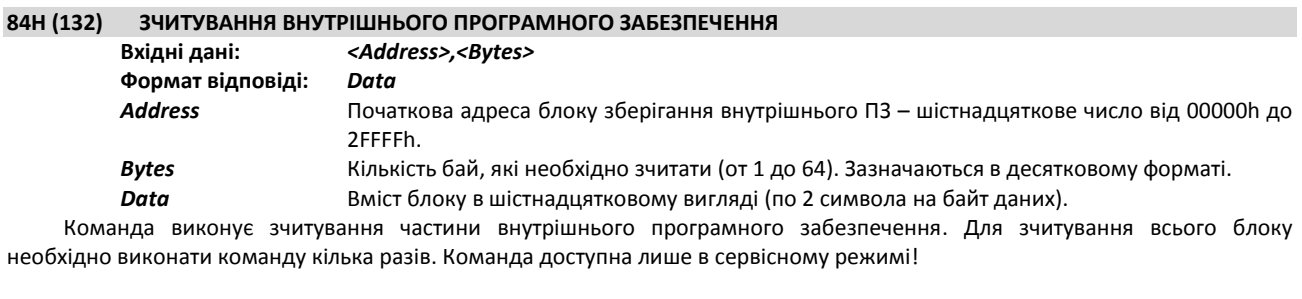

<span id="page-27-1"></span>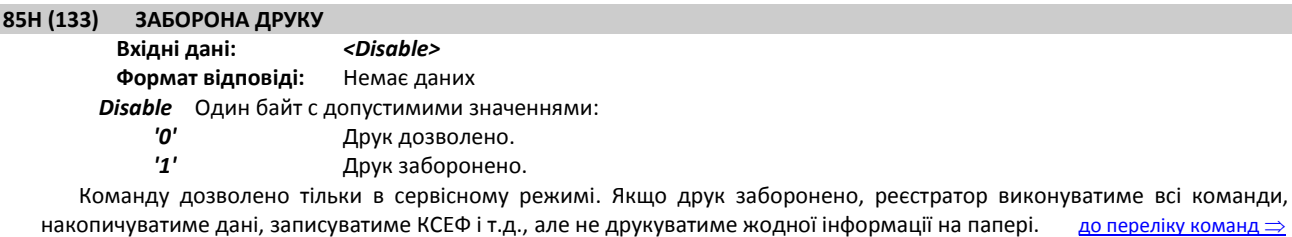

Використовується для виконання команд з високою швидкістю та виконання операцій з великими масивами даних, так як друк сповільнює виконання операцій в десятки разів.

При ввімкненні реєстратора друк буде завжди дозволено.

## **88H (136) СЕРВІСНІ ОПЕРАЦІЇ З КСЕФ**

<span id="page-28-0"></span>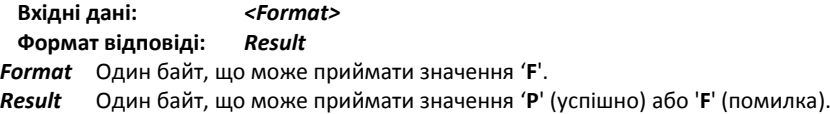

Команда використовується для форматування носія КСЕФ. Виконання команди над носієм, що був раніше відформатований на цьому або іншому пристрої заборонене. Після форматування носій можна буде застосовувати лише у реєстраторі, в якому виконувалось форматування. Виконувати форматування КСЕФ дозволено до 20 разів впродовж всього терміну експлуатації. При форматуванні нового носія старий буде заблокований та може бути використаний лише для читання даних.

[до переліку команд](#page-7-0)